# **Git Tutorial**

**Soonho Kong**

2014/05/19, CMU

**http://www.cs.cmu.edu/~soonhok**

# Introduction

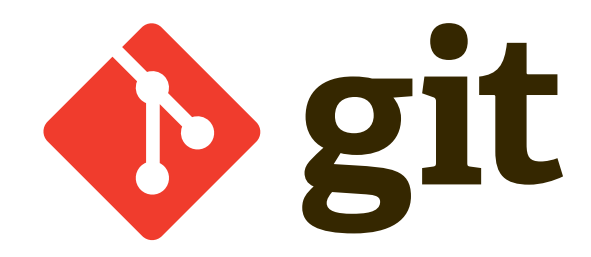

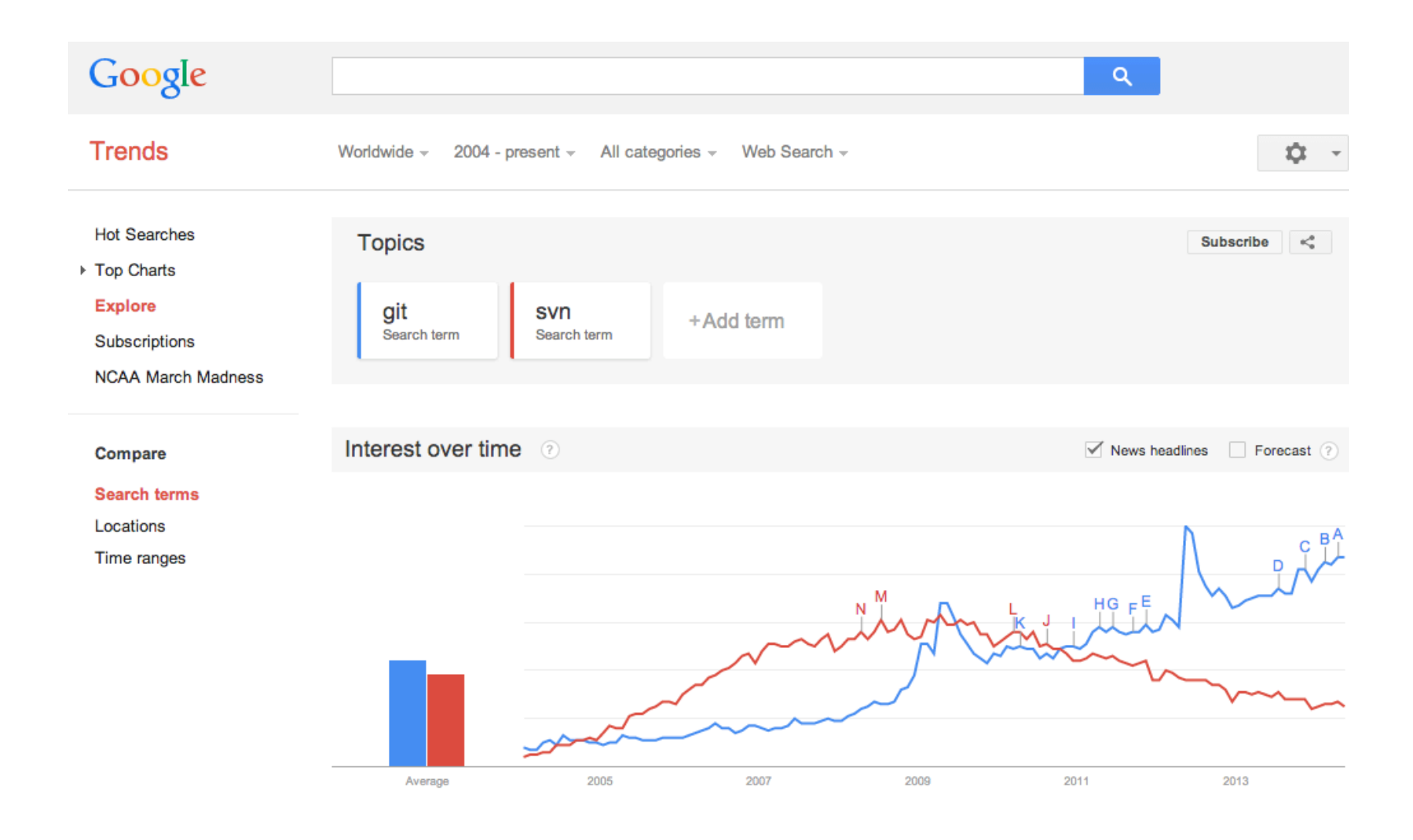

#### **Google Trend: git vs. svn**

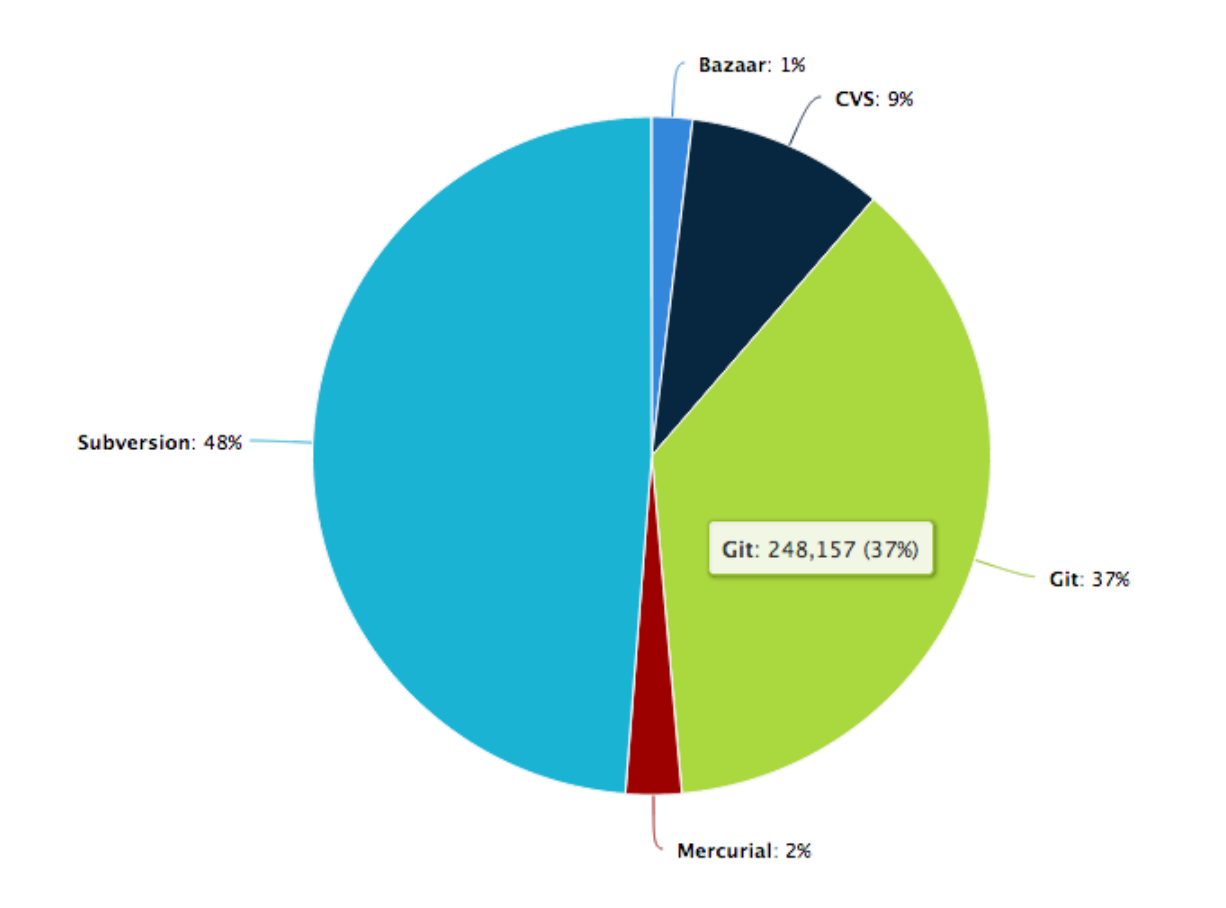

#### **Ohloh: Compare Repositories**

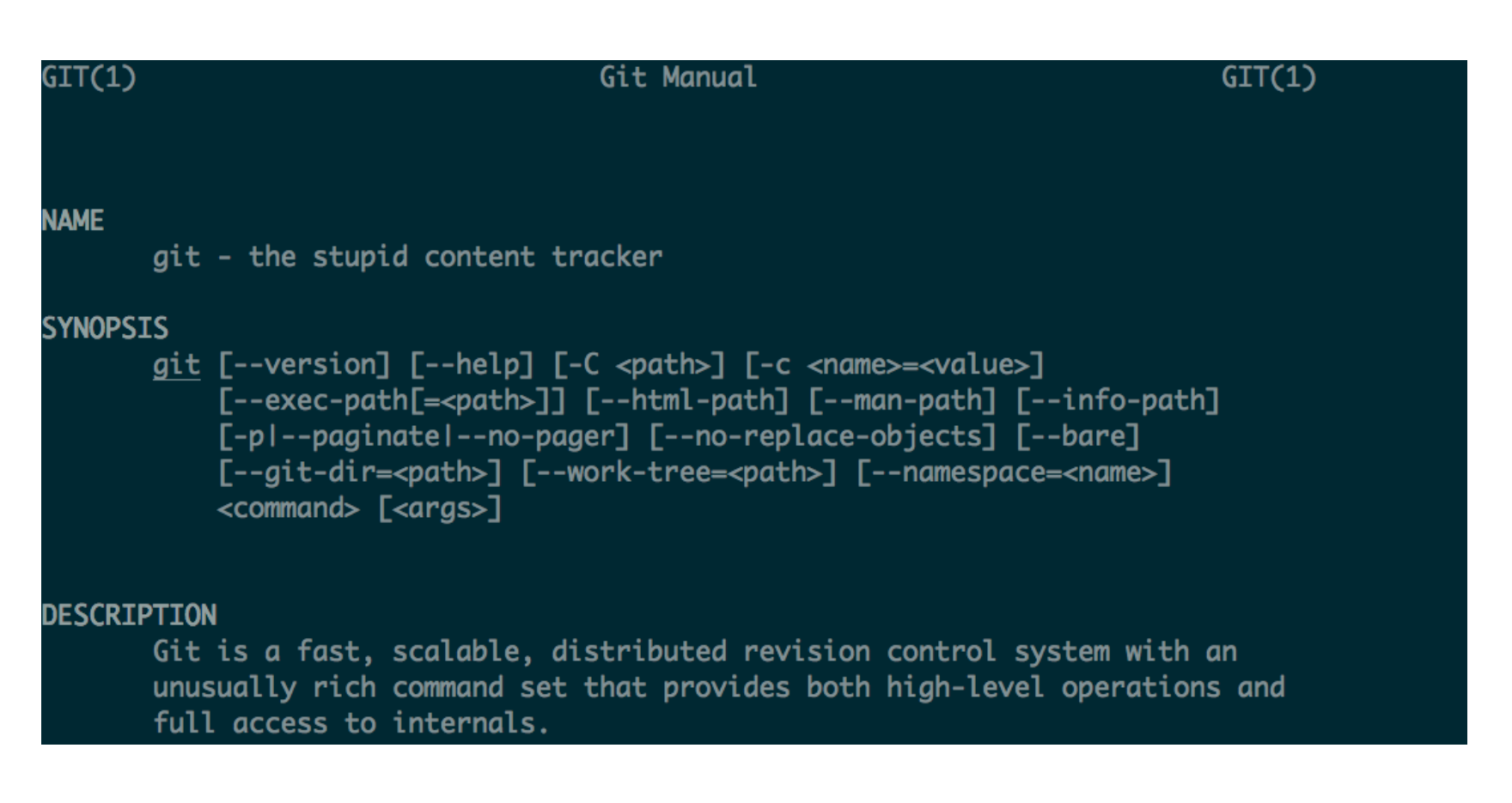

Git: "The stupid content tracker"

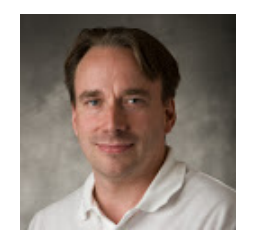

### "I did **not** really expect **anyone to use it** because it's so **hard** to use…" -**"Linus Torvalds goes off on Linux and Git"** (Fake Interview)

# **Concepts**

## $Git \simeq DAG$

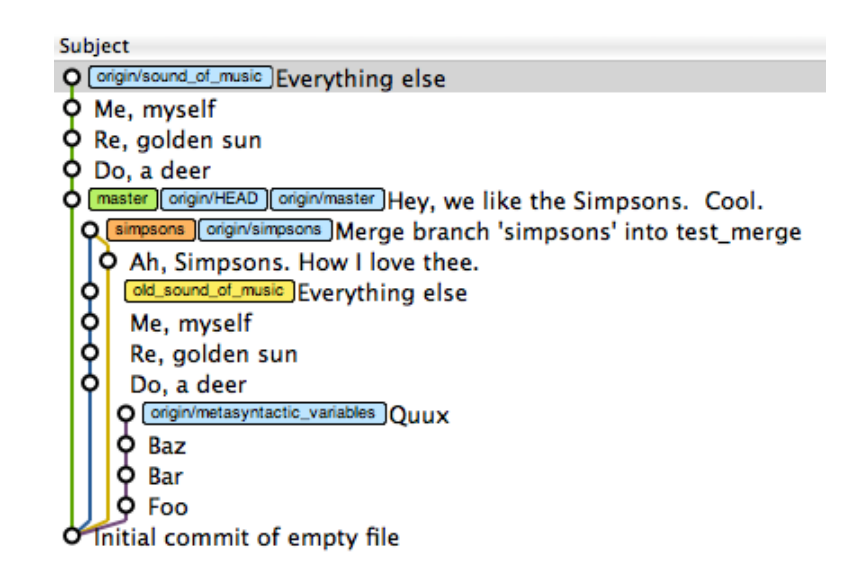

"Once you realize that **git** is **just a DAG** with **commit objects** as **vertices**, and **pointers (refs)** into that graph, it becomes a lot **simpler to understand**"

## $Git \simeq DAG$

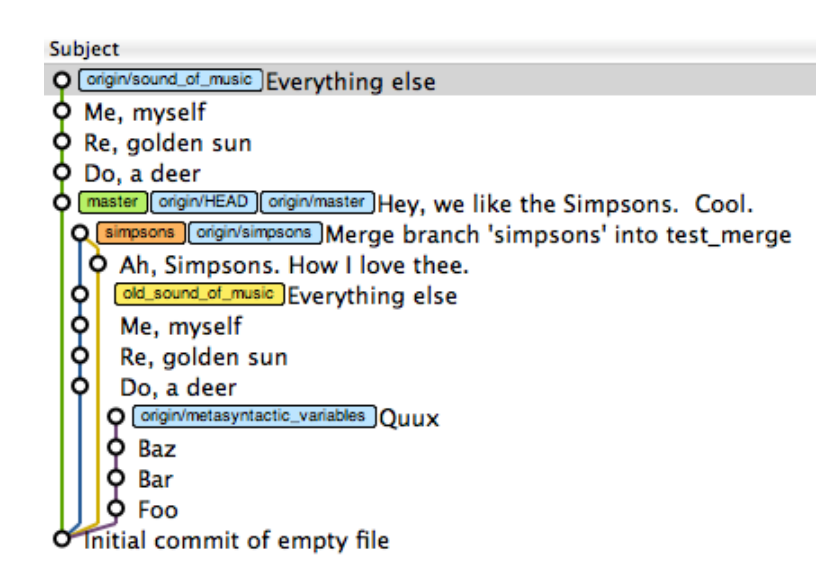

Repository  $\simeq$  Graph Node (Commit) ≃ Files Label (refs)  $\simeq$  Branch / Tag / etc

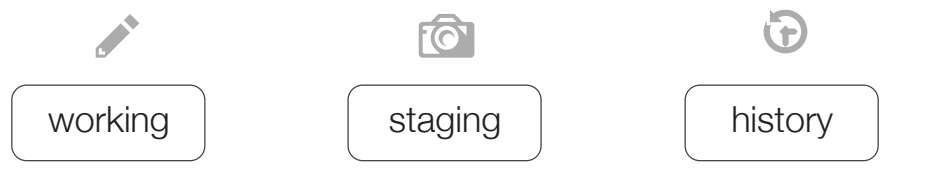

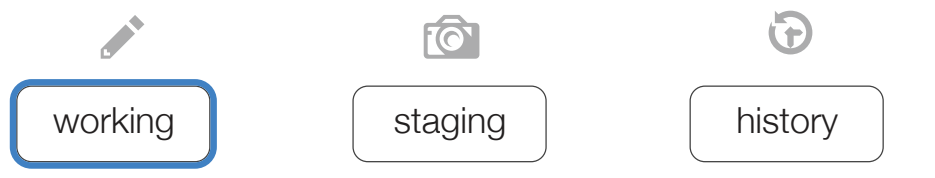

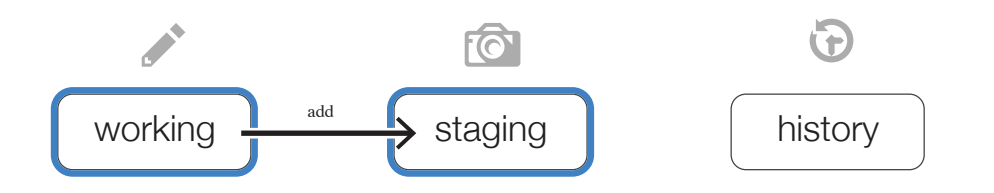

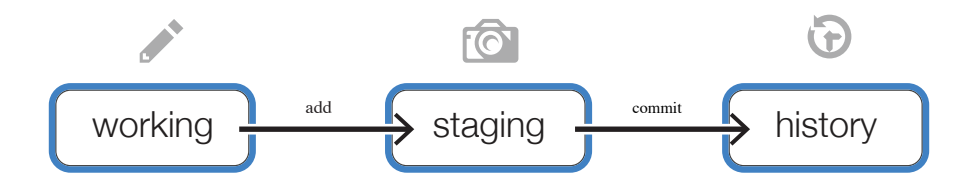

## **Workflow**

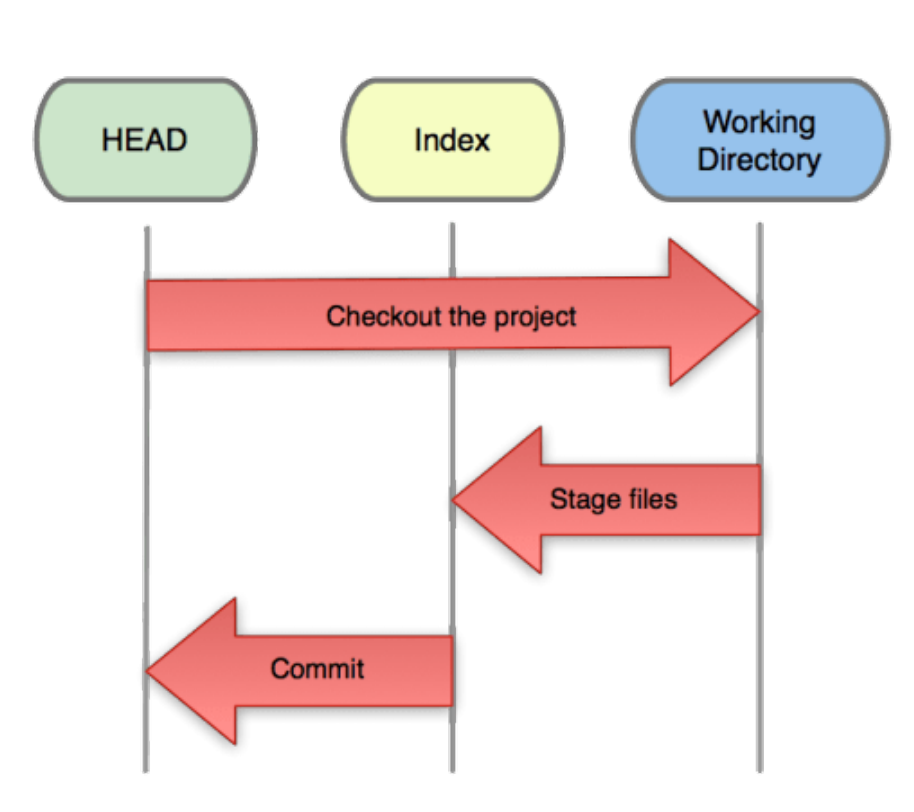

# Install and Config

## Install **OSX**

\$ brew install git

#### Linux

\$ sudo apt-get install git

#### **Windows**

Visit http://git-scm.com/

## Config: Name & Email

\$ git config --global user.name "your-name" \$ git config --global user.email "your-email-address"

## Config: Useful Settings

```
# Colorize console output
$ git config --global color.ui auto
# Force files to be LF on Mac/Linux
$ git config --global core.autocrlf input
# Force Windows to convert to CRLF
# on checkout and to LF on `add`
$ git config --global core.autocrlf true
```
## Config: Like a Boss! By default for "git log –all"

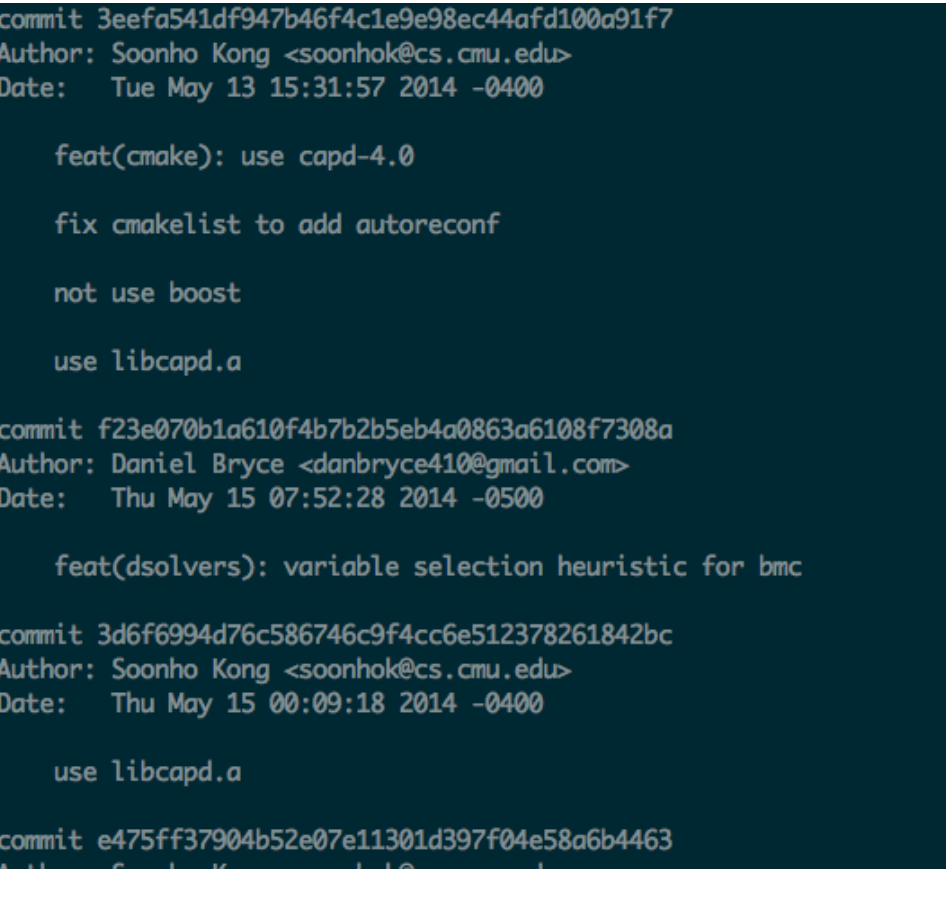

## Config: Like a Boss!

#### Now, "git la"

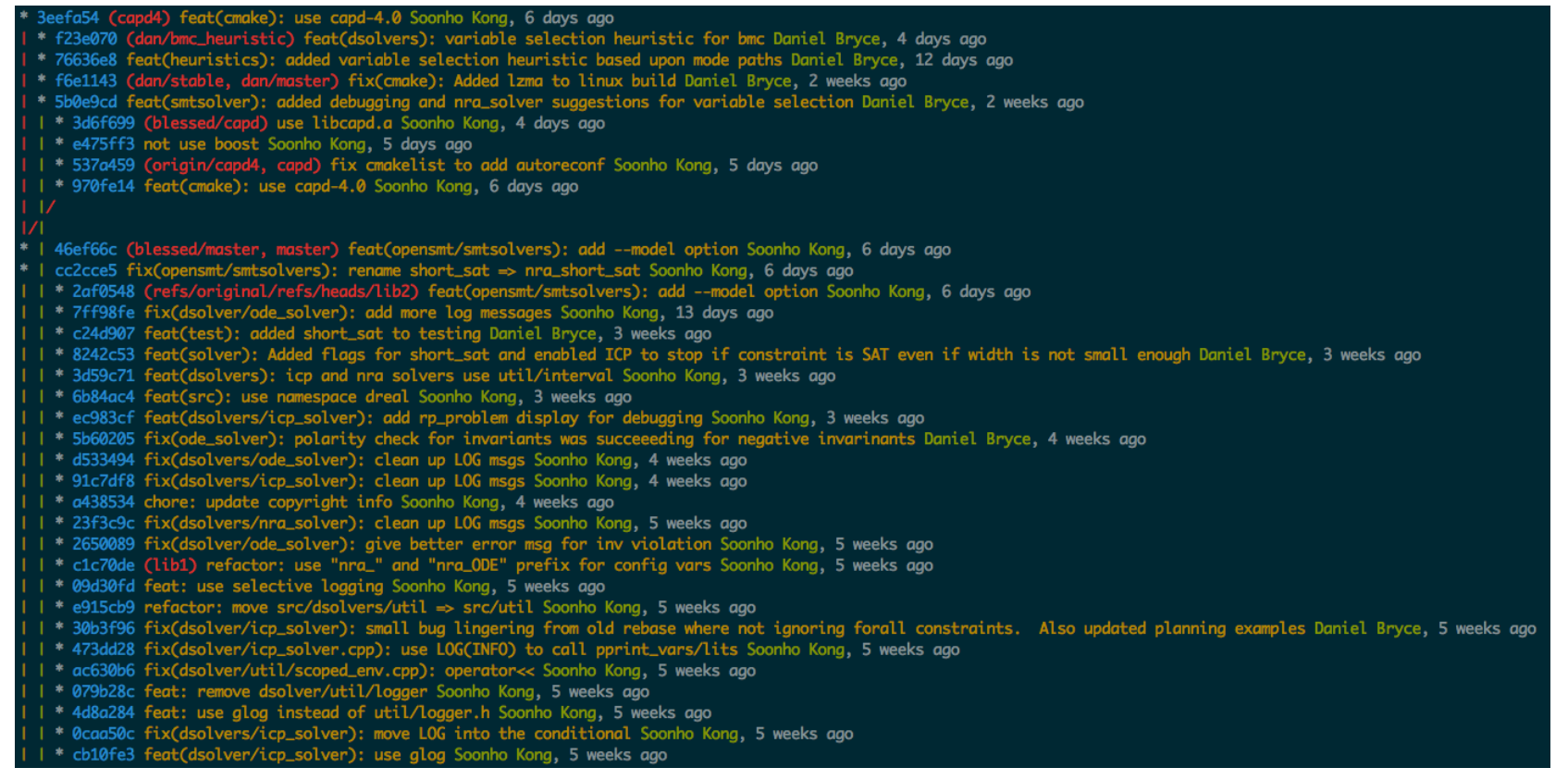

#### **http://www.jayway.com/2012/11/27/configure-git-like-aboss/**

# Basic(init/add/commit)

**http://try.github.io**

## Init From Scratch

- # New project
- \$ git init newproject
- \$ cd newproject
- # ...start coding

## Init From Existing Dir

# Legacy project tree

\$ cd existingproject

\$ git init

# Add all the code

\$ git add .

\$ git commit -m "Initial import"

## Commit Your First Commit

git add

git status

git commit -m "Helpful message"

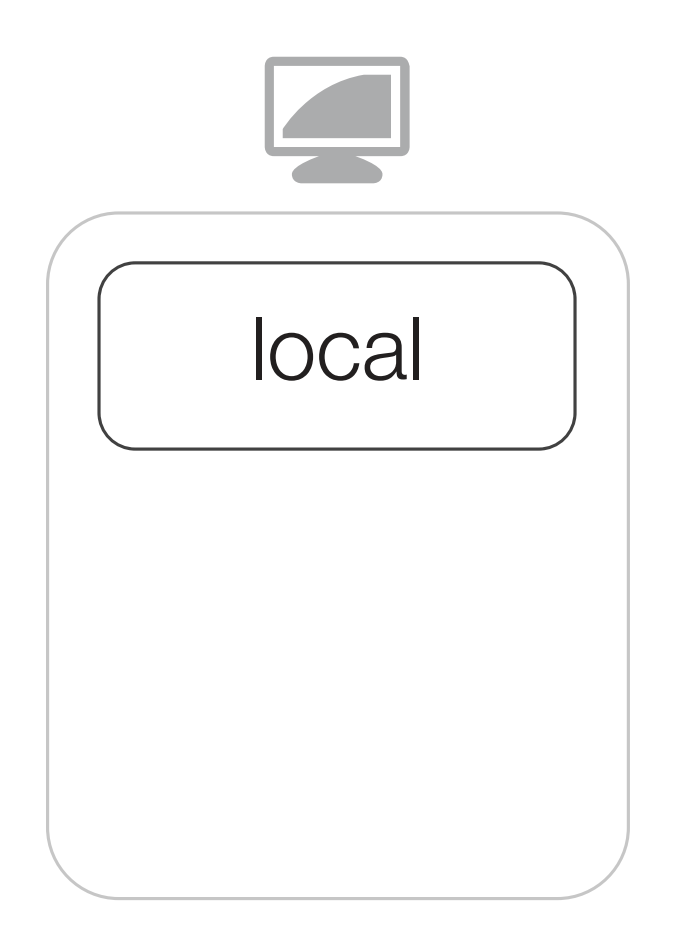

# **Network** local | origin

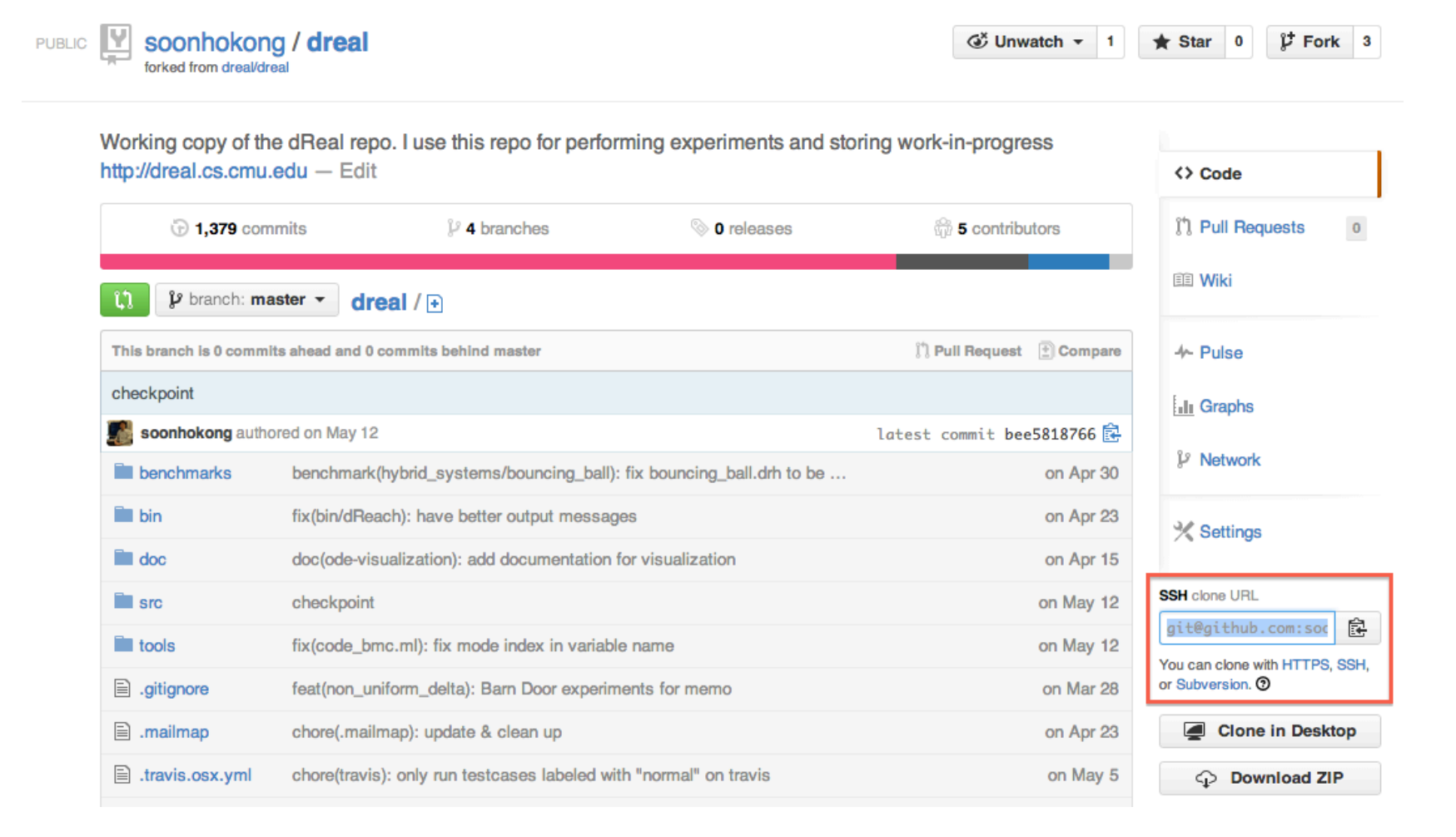

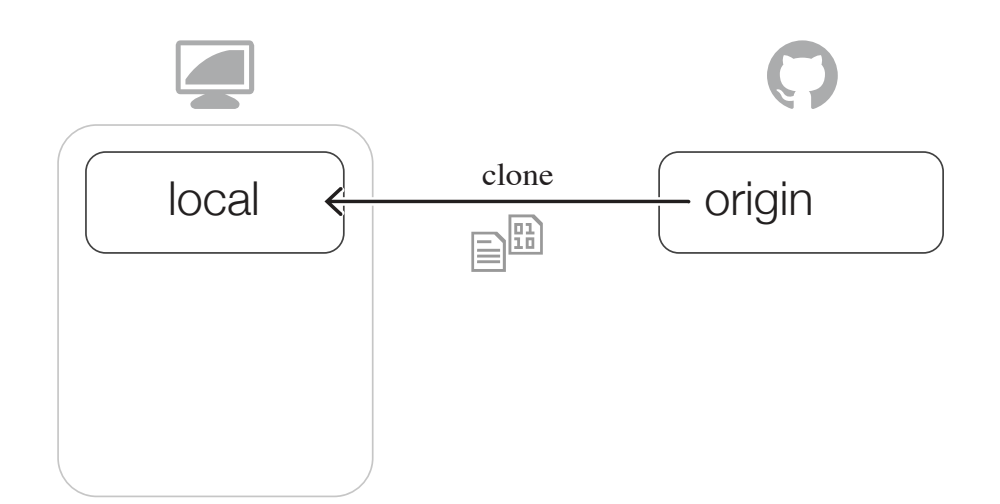

```
$ git clone git@github.com:soonhokong/dreal
Cloning into 'dreal'...
remote: Reusing existing pack: 79707, done.
remote: Counting objects: 127, done.
remote: Compressing objects: 100% (98/98), done.
remote: Total 79834 (delta 37), reused 74 (delta 29)
Receiving objects: 100% (79834/79834), 49.25 MiB | 2.34 MiB/s, done.
Resolving deltas: 100% (39555/39555), done.
Checking connectivity... done.
```
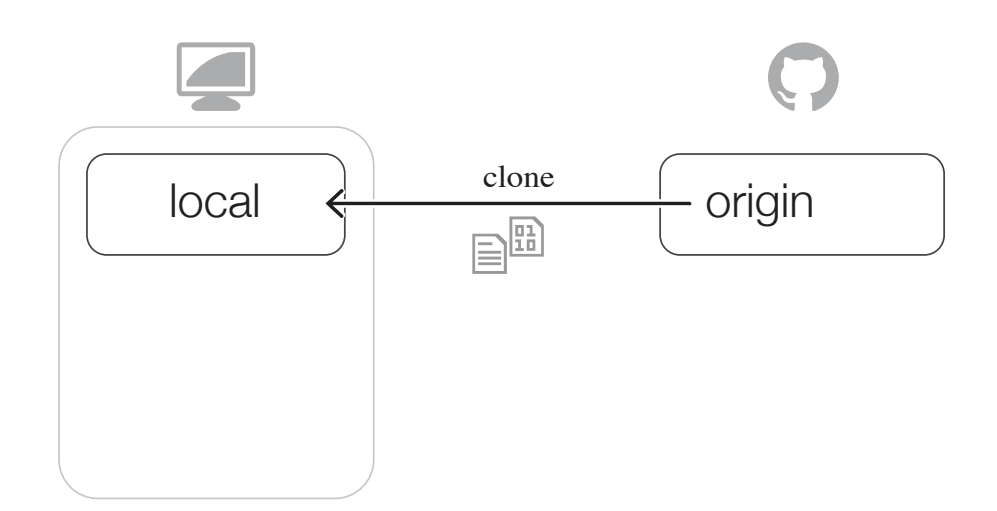

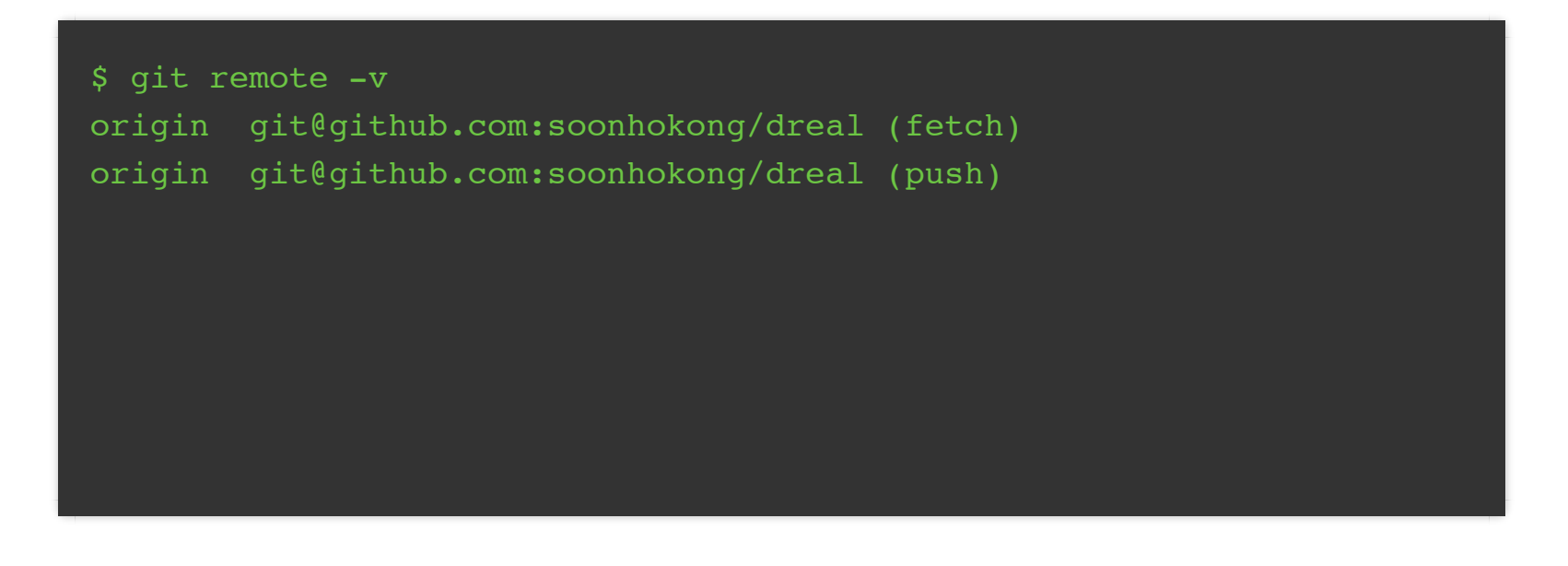

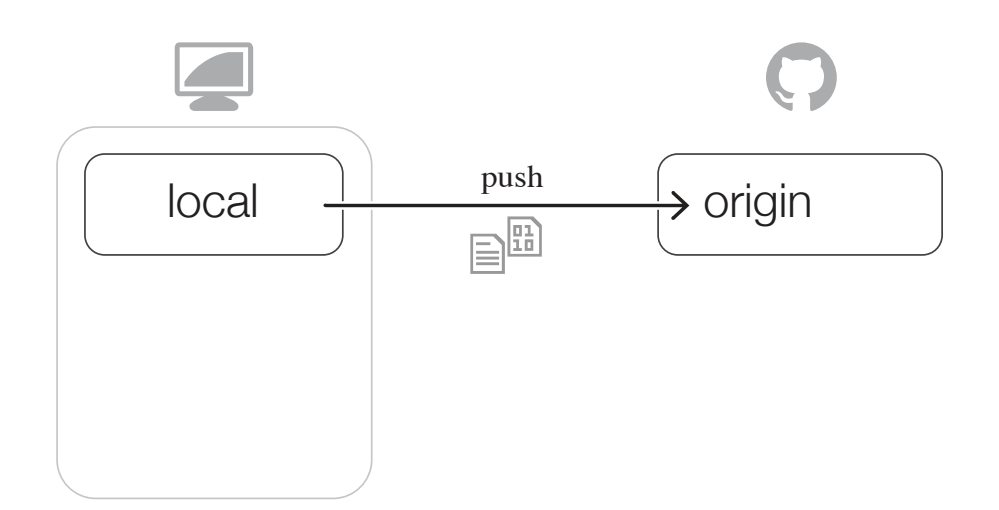

\$ git push Counting objects: 9, done. Delta compression using up to 4 threads. Compressing objects: 100% (3/3), done. Writing objects:  $100\%$  (3/3), 286 bytes | 0 bytes/s, done. Total 3 (delta 2), reused 0 (delta 0) To git@github.com:soonhokong/dreal bee5818..40155b4 master -> master

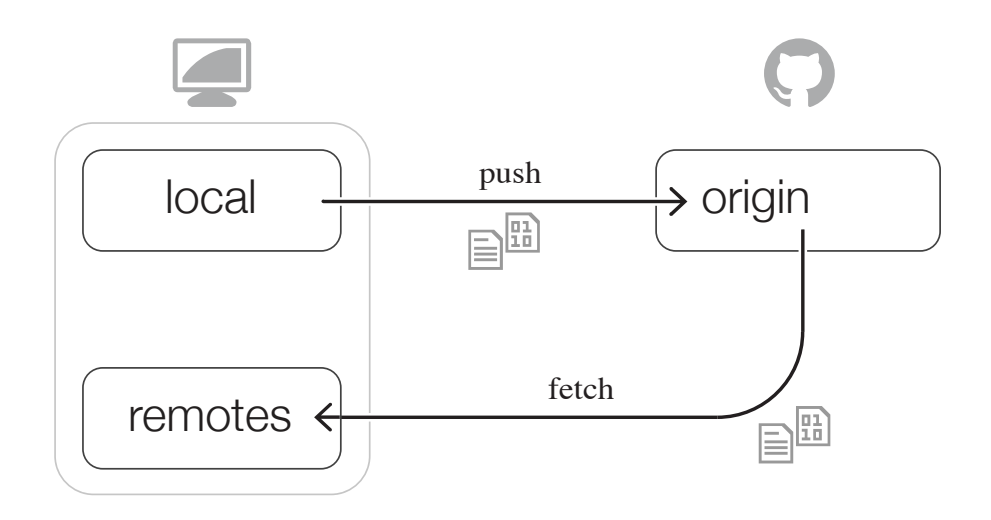

\$ git fetch origin remote: Counting objects: 3, done. remote: Compressing objects: 100% (3/3), done. remote: Total 3 (delta 0), reused 0 (delta 0) Unpacking objects: 100% (3/3), done. From github.com:soonhokong/dreal bee5818..40155b4 master -> origin/master

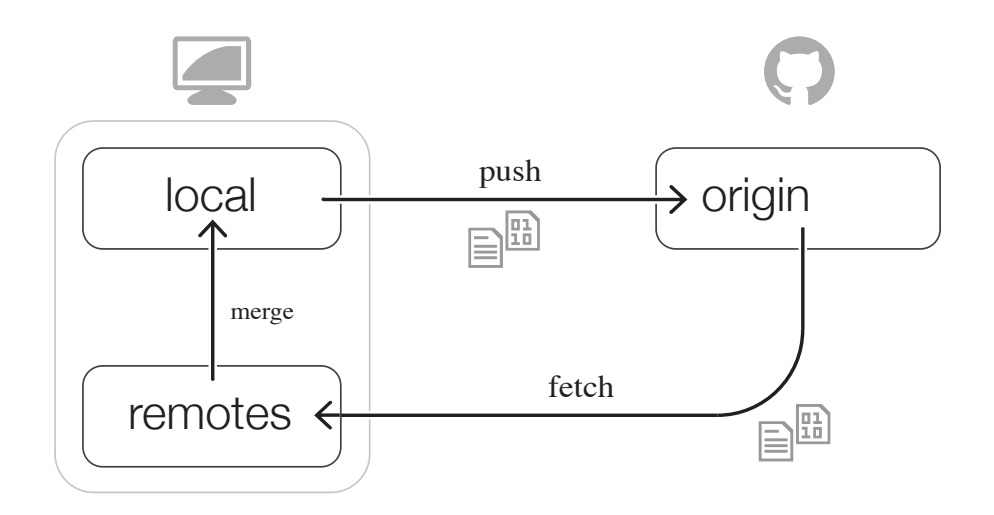

```
$ git merge origin/master
Updating bee5818..40155b4
Fast-forward
README.md | 1 +1 file changed, 1 insertion(+)
```
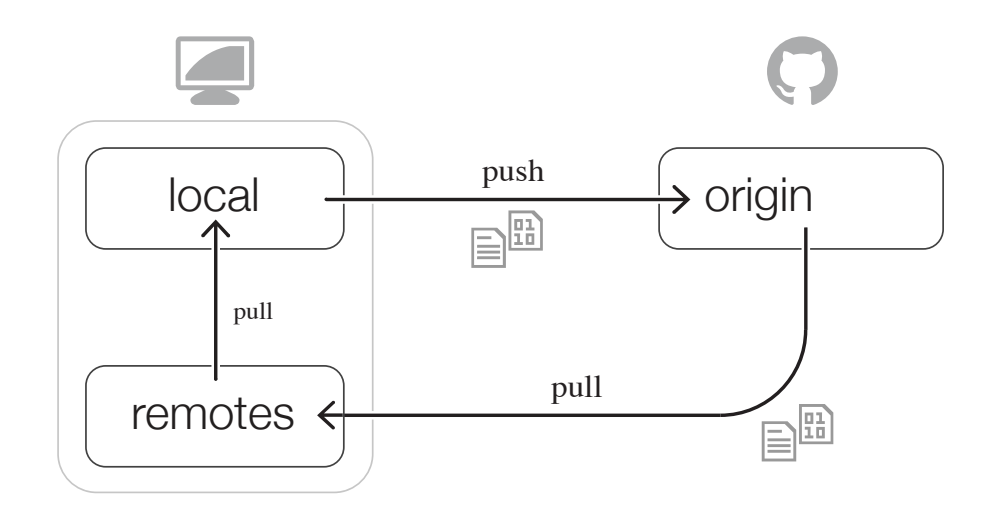

```
$ git pull origin master
From github.com:soonhokong/dreal
* branch master -> FETCH HEAD
Updating bee5818..40155b4
Fast-forward
README.md | 1 +1 file changed, 1 insertion(+)
```
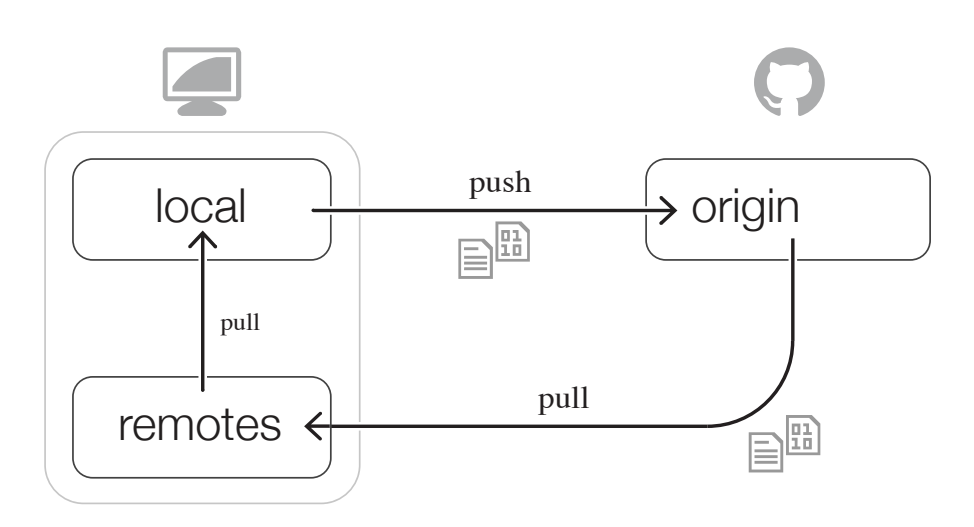

Don't use git **pull**!

#### Use git **fetch** and then **git rebase** (or git **merge**)

**http://longair.net/blog/2009/04/16/git-fetch-and-merge**
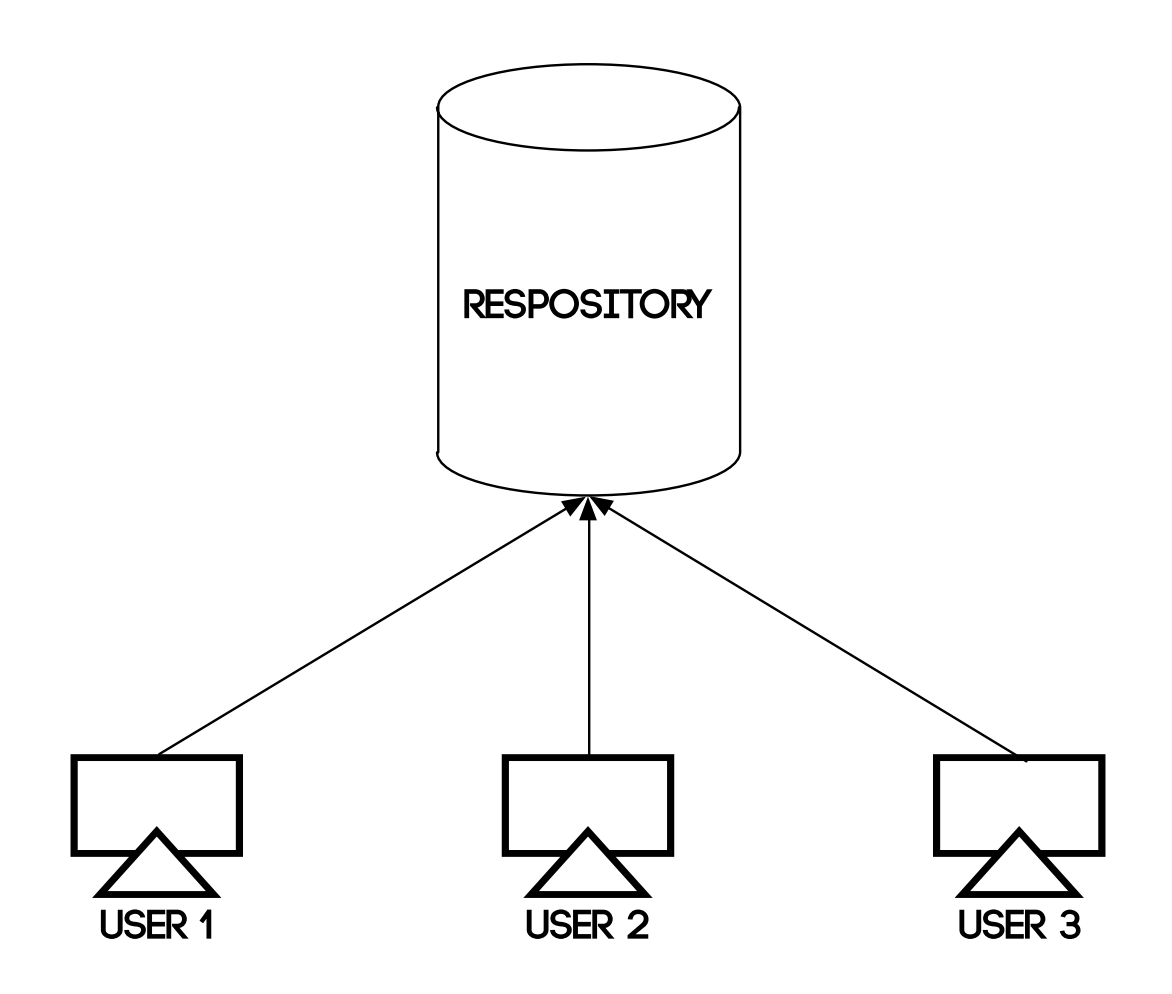

The way people are using **SVN**

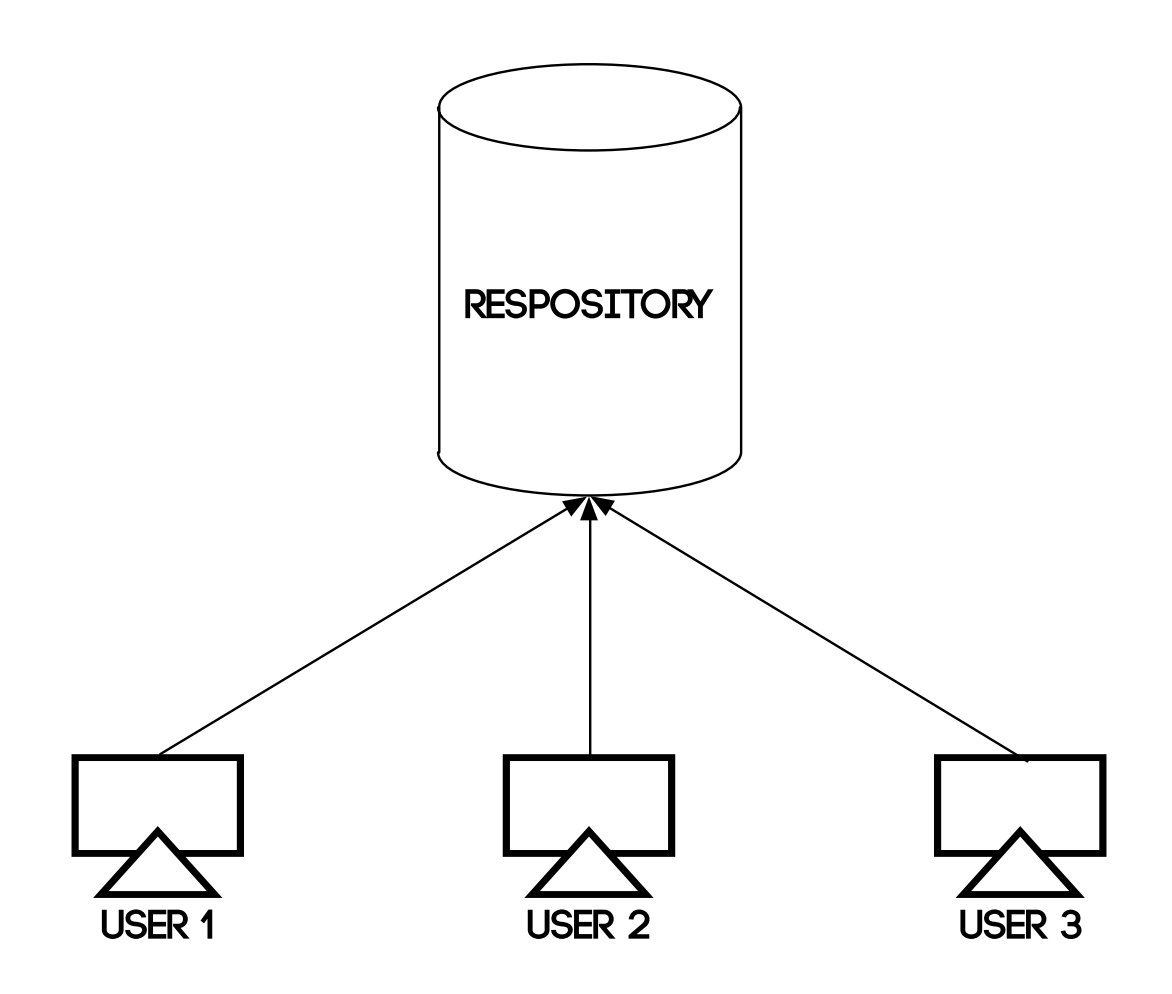

You can use **git** in this way, too

What's a **problem**?

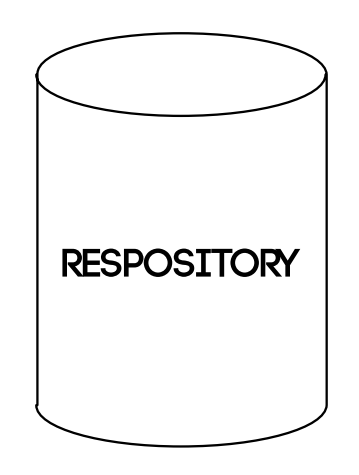

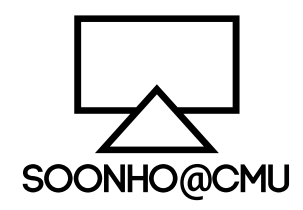

I'm working at CMU…

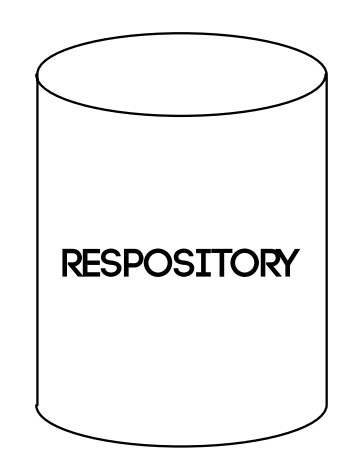

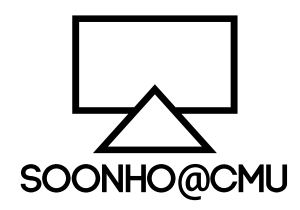

I want to go home and **resume** the work.

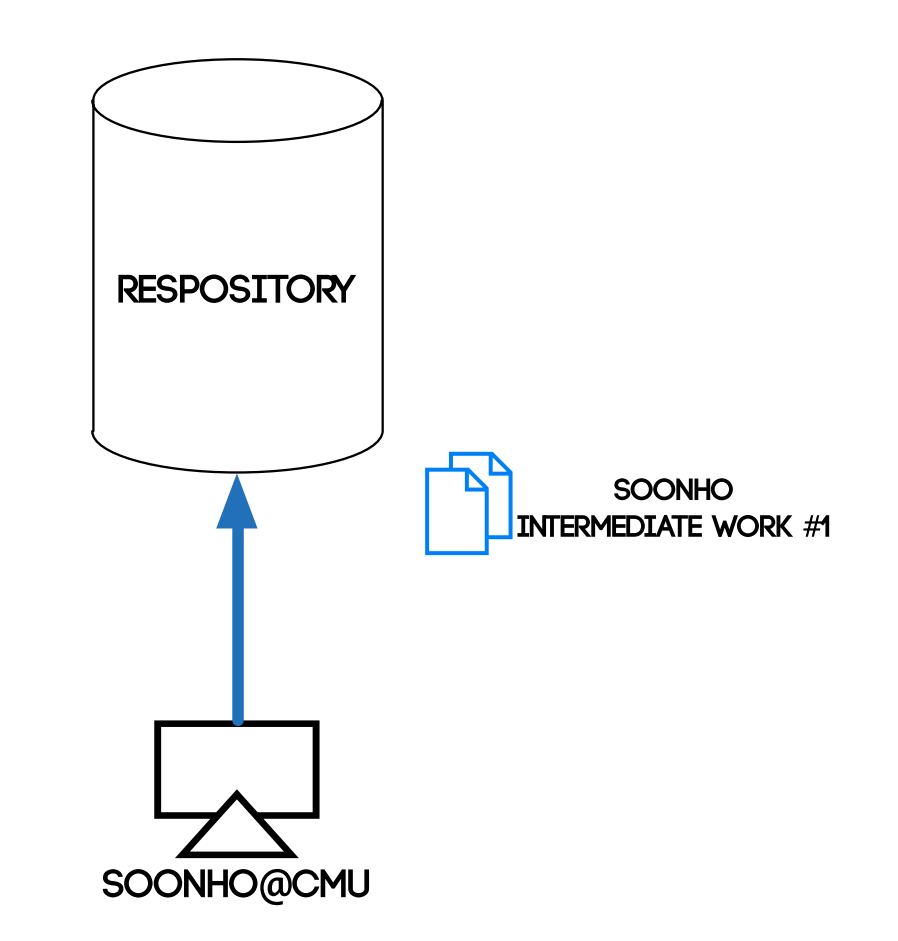

So I **push** what I've done so far to the repo

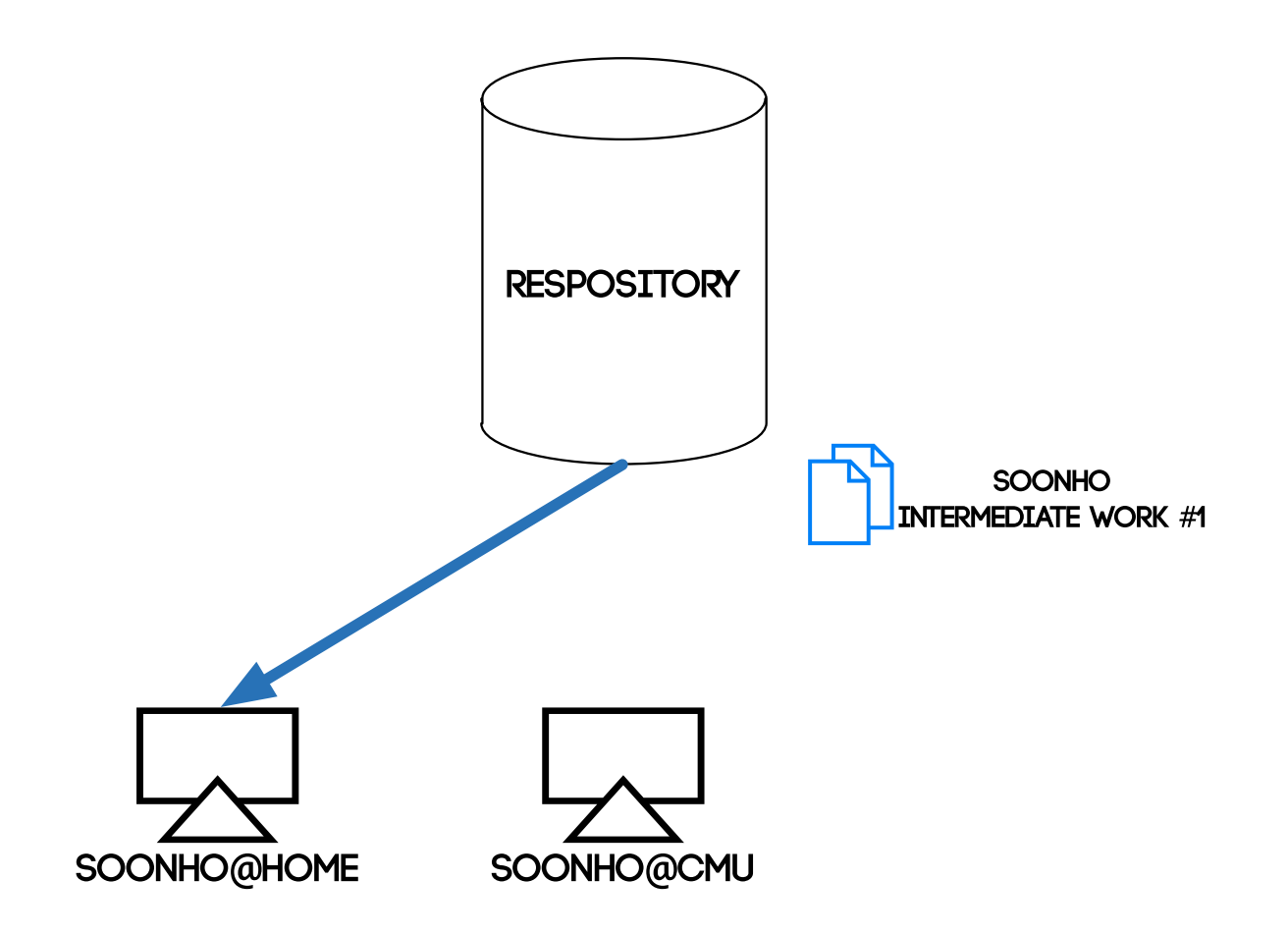

@Home, I **pull** what I pushed and **resume** the work.

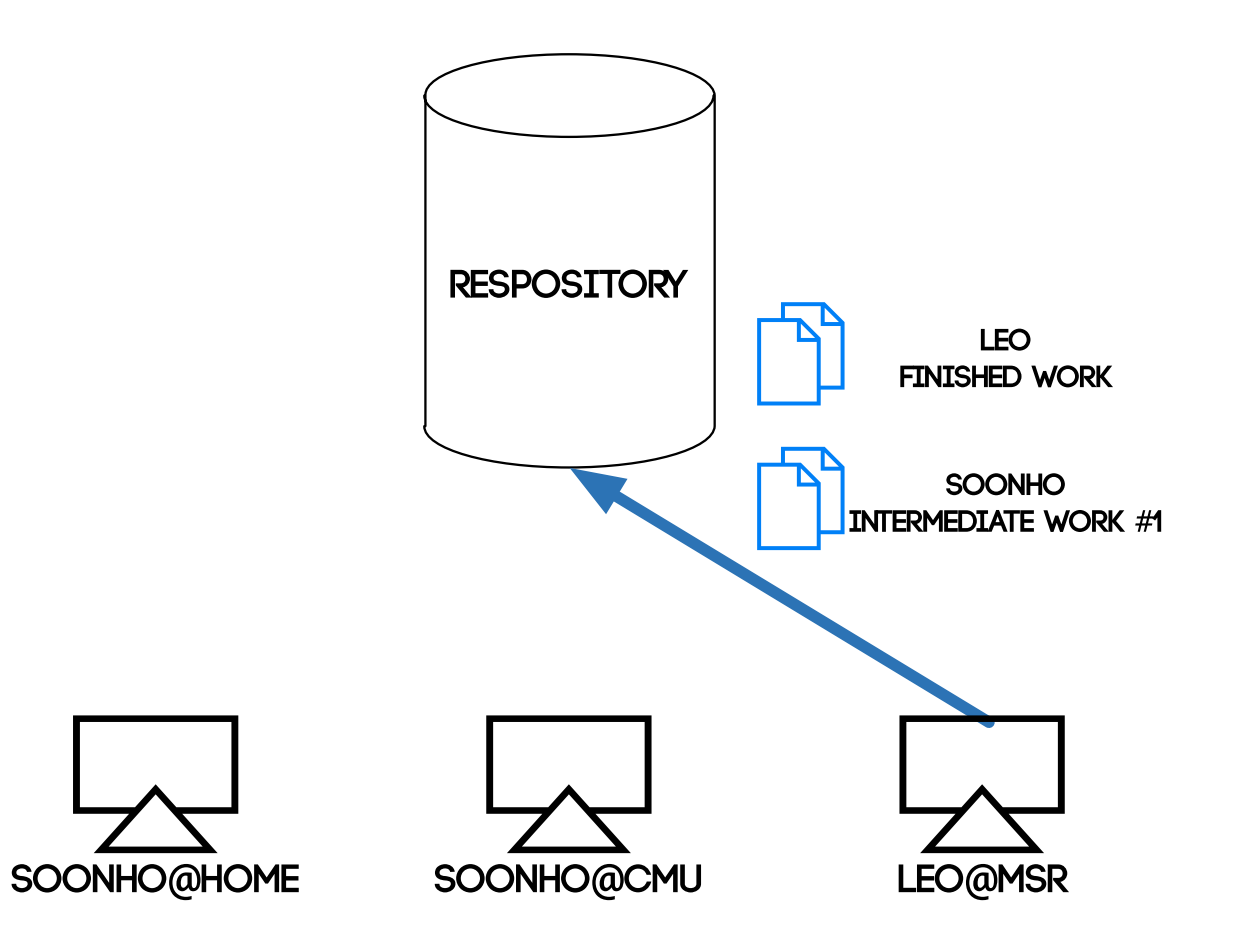

In the meantime, Leo **pushed** a commit to the repo.

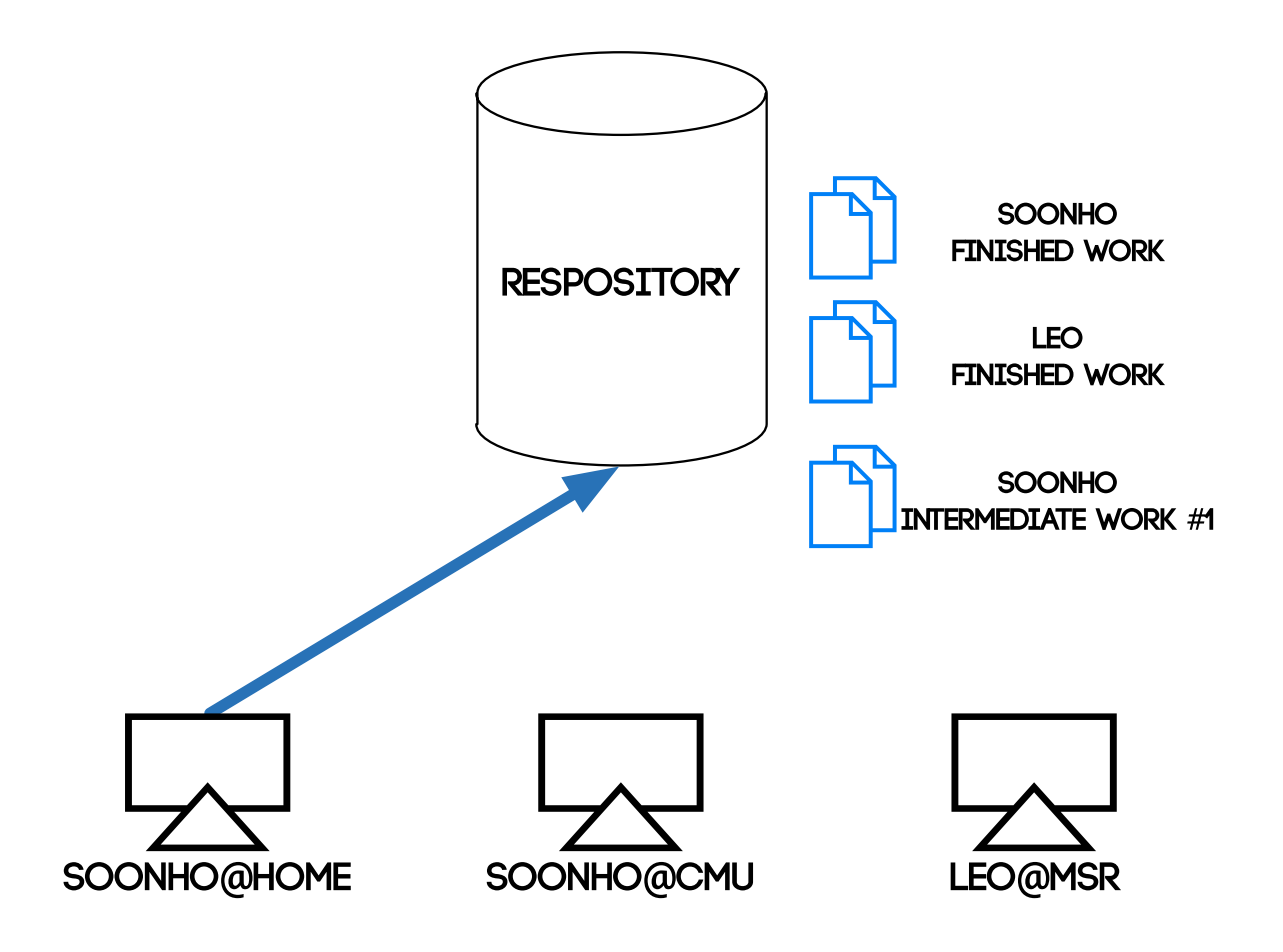

I finished my part at home, **push** to the repo.

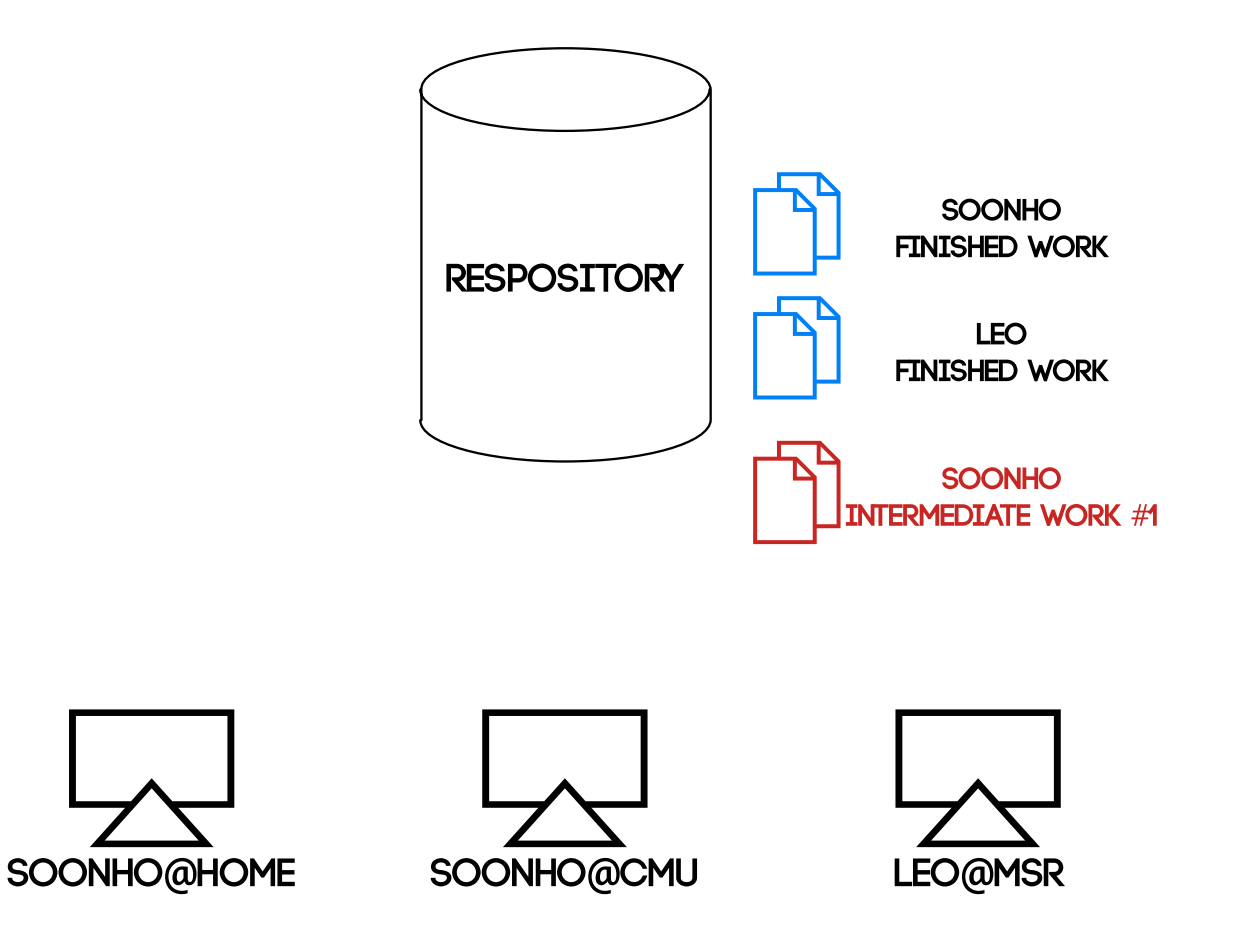

**Problem**: Repo will be filled with **intermediate** commits

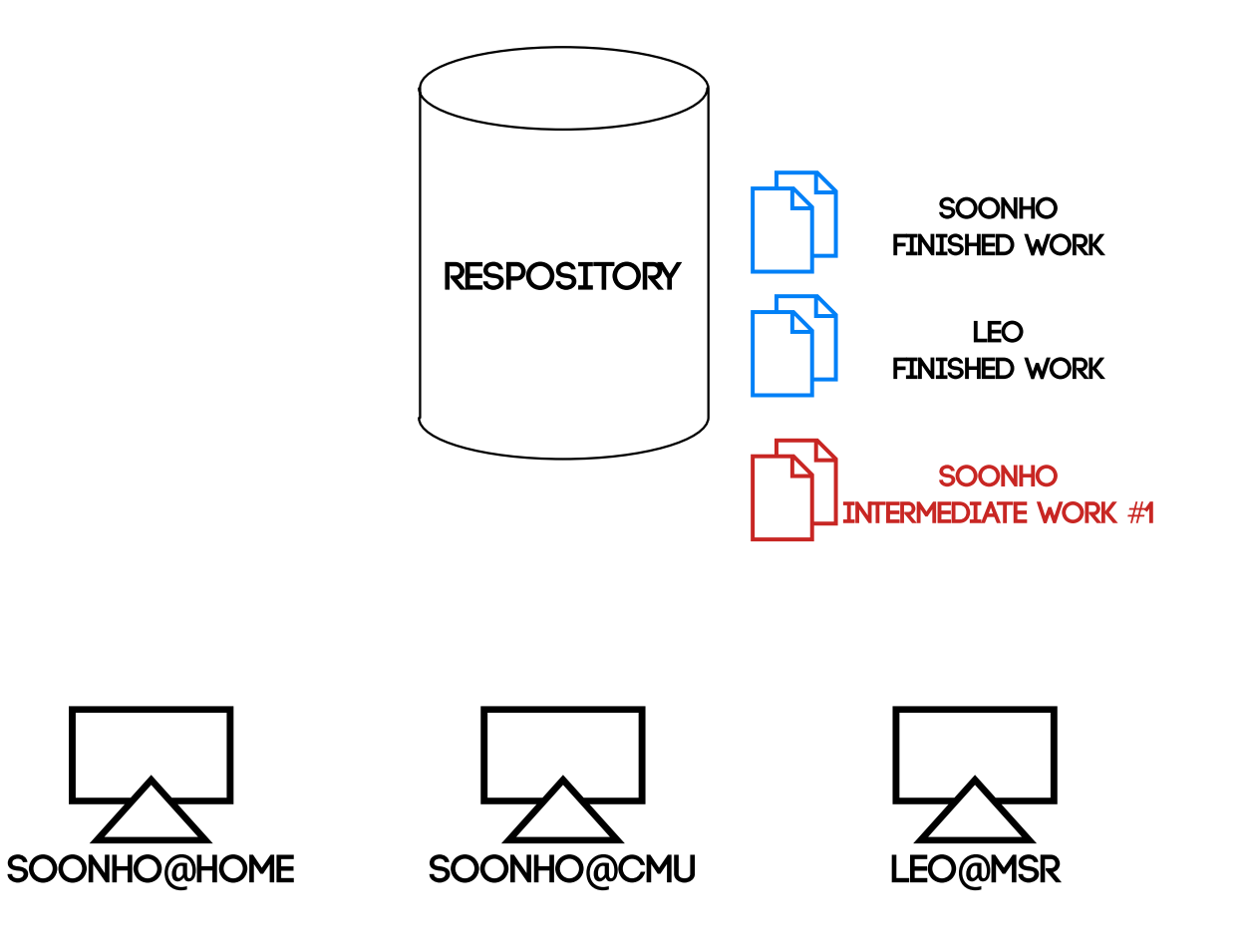

#### **Problem**: Single Sync Point = ↑ **Merge Conflicts**

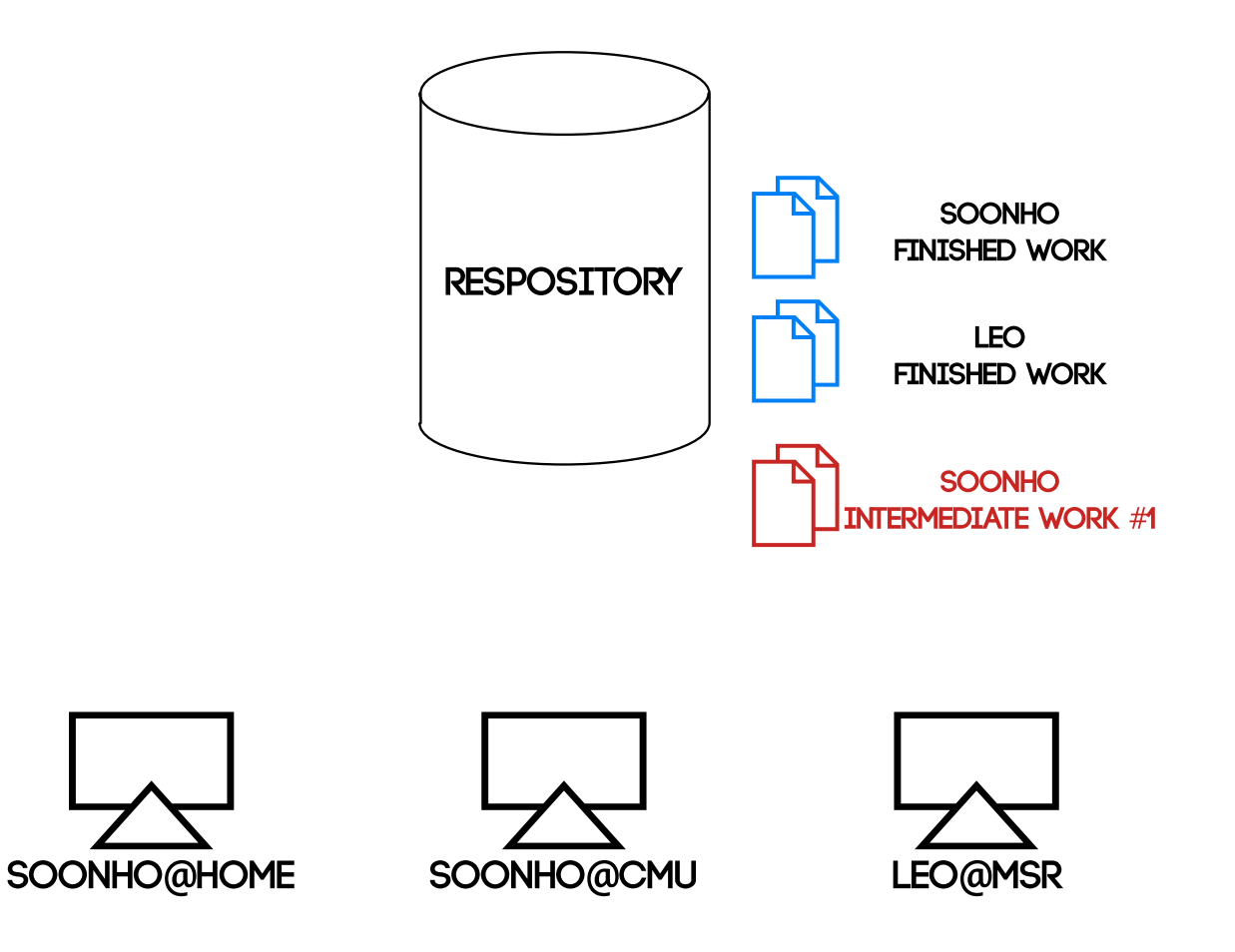

**Not Scalable** (≤ 5 members)

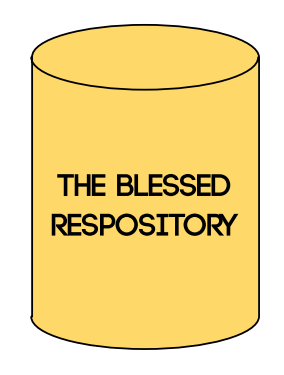

There is the **Blessed** repository.

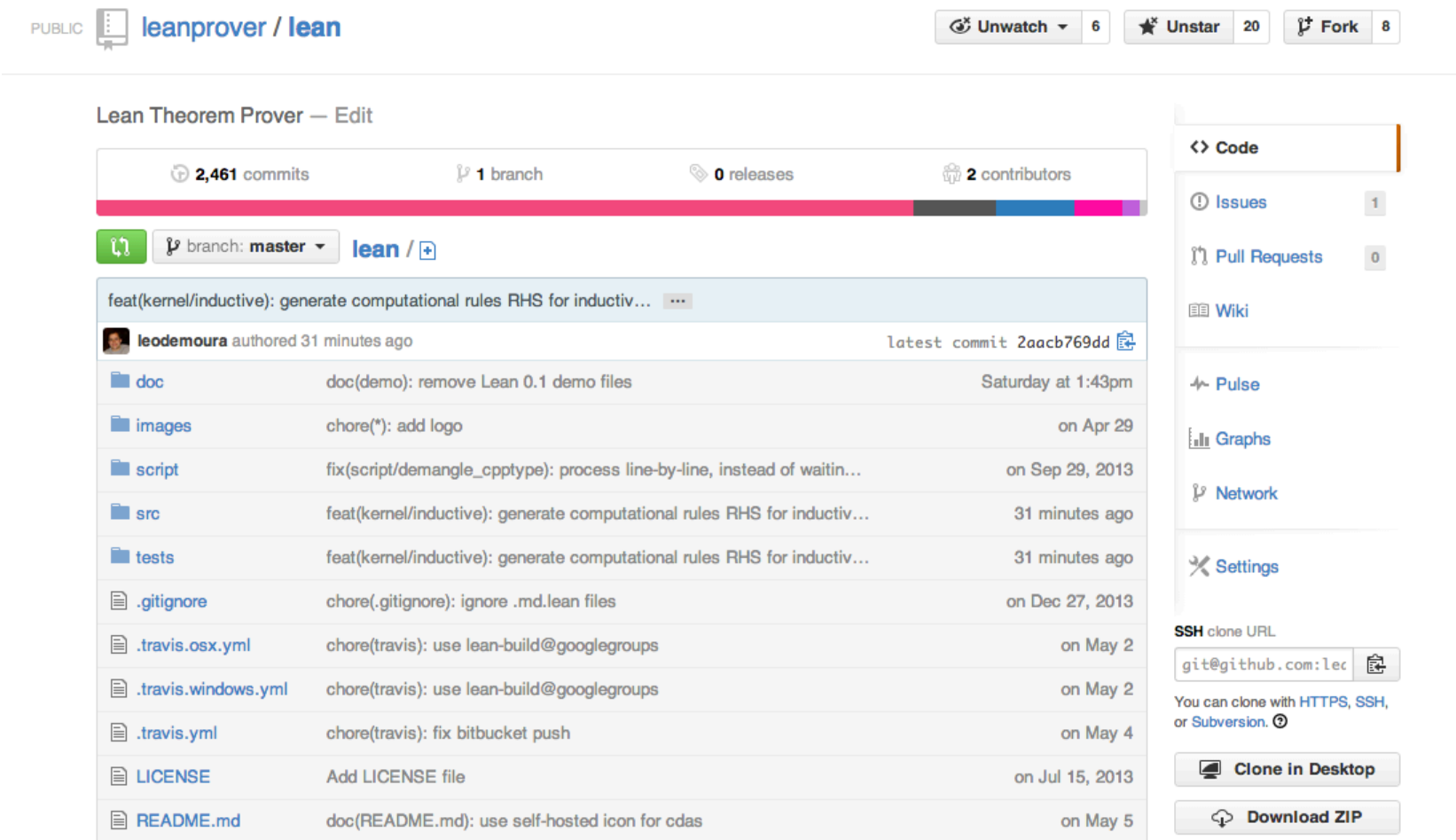

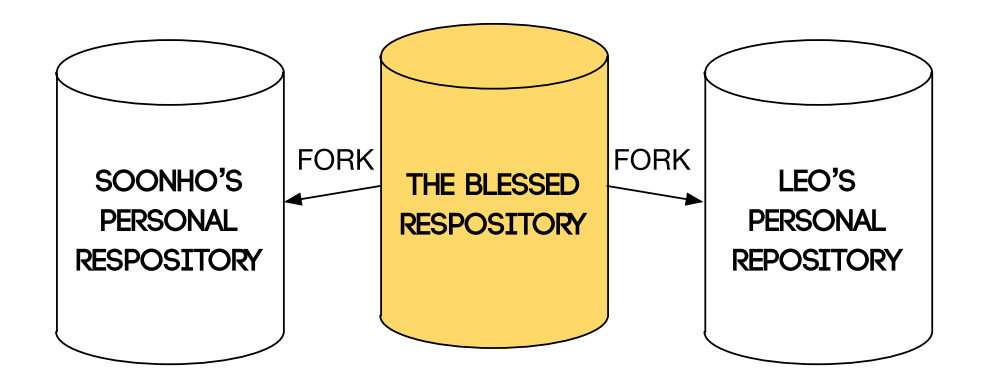

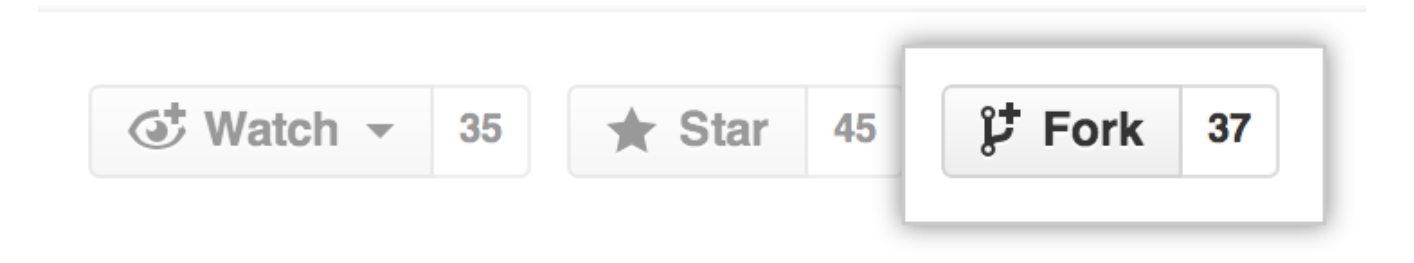

#### Clone **personal** repo (origin):

\$ git clone git@github.com:soonhokong/dreal.git \$ git remote -v origin git@github.com:soonhokong/dreal.git (fetch) origin git@github.com:soonhokong/dreal.git (push)

#### Add **blessed** repo:

```
$ git remote add blessed git@github.com:dreal/dreal
$ git remote -v
blessed git@github.com:dreal/dreal.git (fetch)
blessed git@github.com:dreal/dreal.git (push)
origin git@github.com:soonhokong/dreal.git (fetch)
origin git@github.com:soonhokong/dreal.git (push)
```
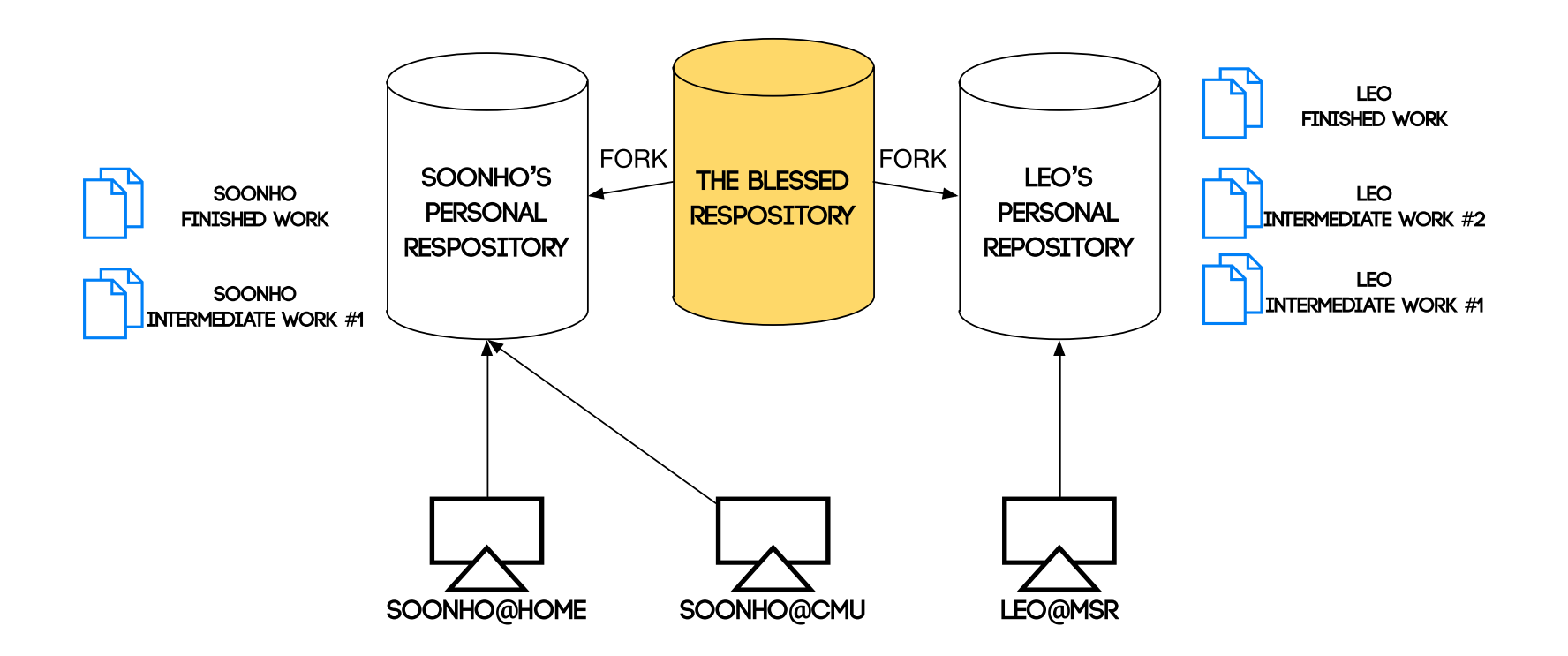

Most of time, we push to **personal** repos.

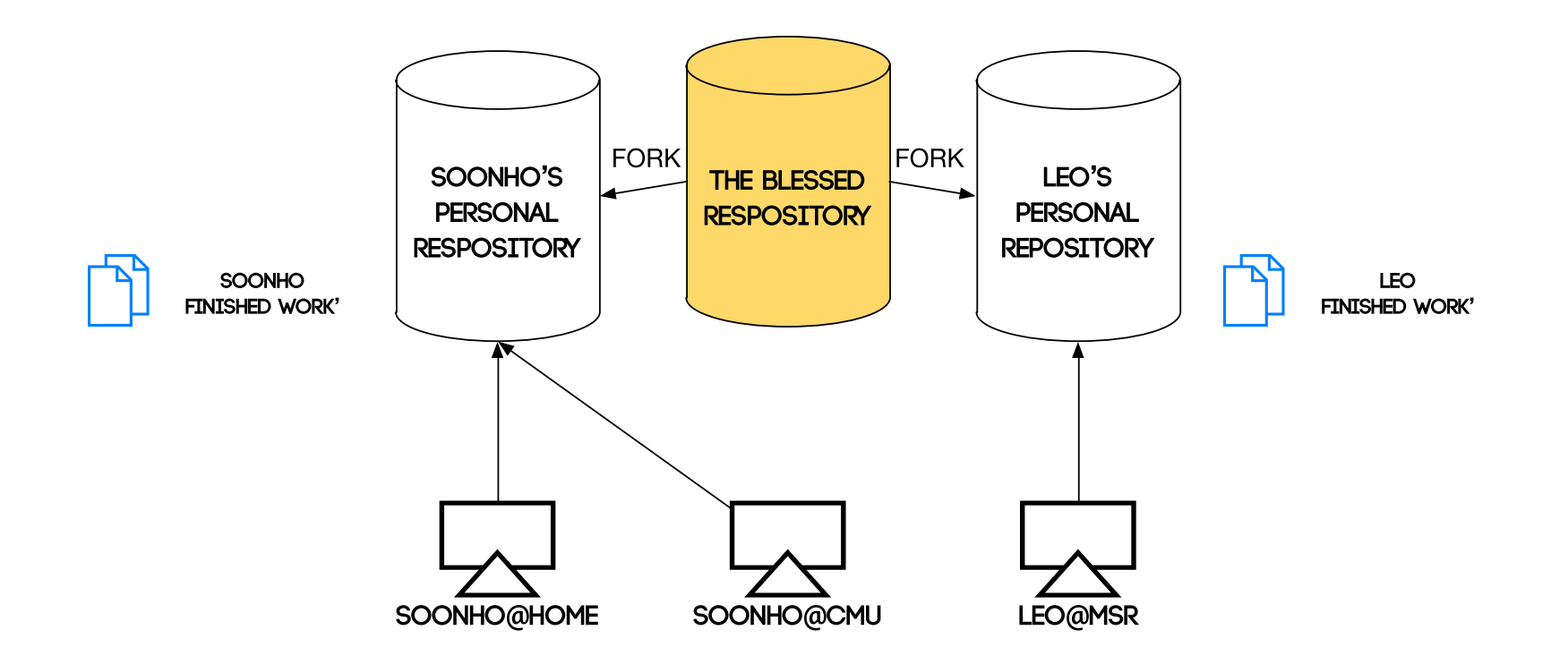

You can do **destructive** update (**forced** push) on your repo.

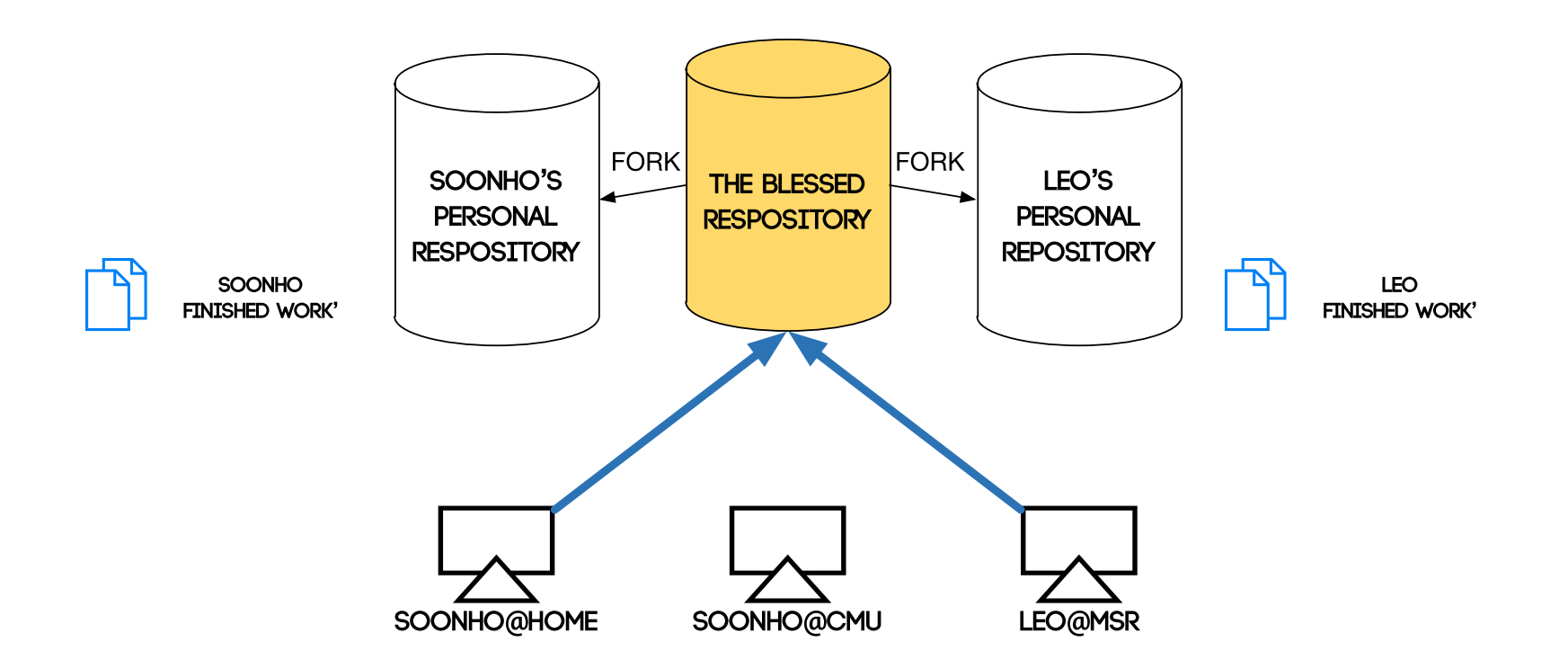

#### When the work is solid, we push to the **blessed**.

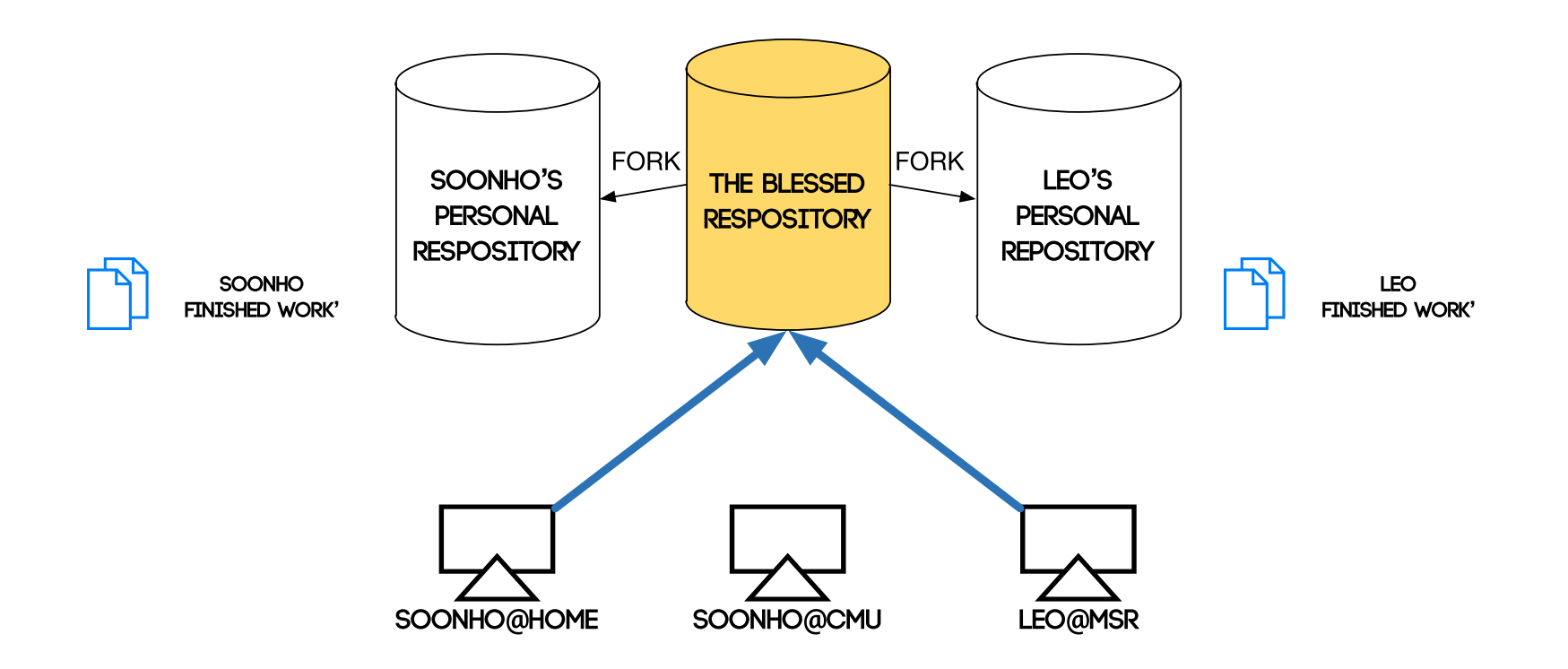

#### or make a **pull-request**.

**https://help.github.com/articles/using-pull-requests**

## Rebase

#### Many **meaningful** git operations can be expressed in terms of the **rebase** command.

HEAD, master, origin/master, blessed/master

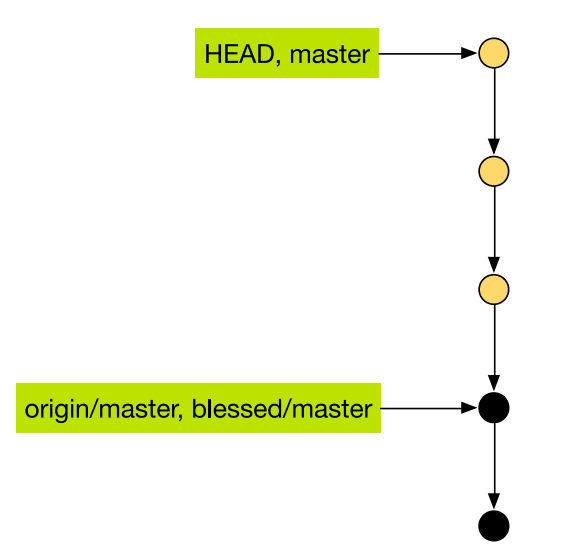

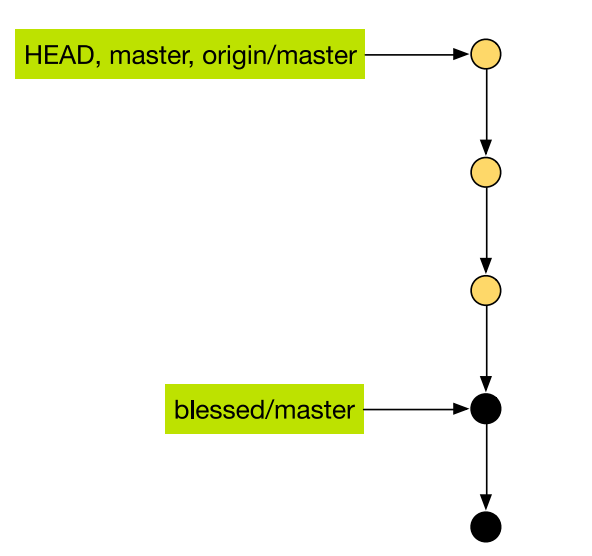

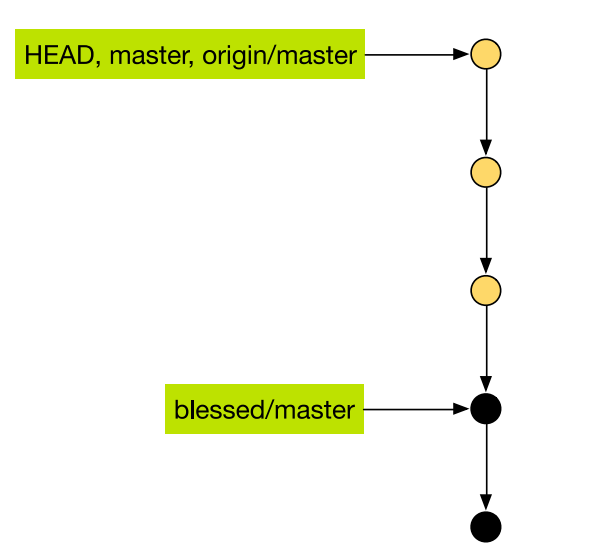

\$ git push blessed master Counting objects: 28, done. Delta compression using up to 4 threads. Compressing objects: 100% (9/9), done. Writing objects:  $100\frac{1}{1000}$  (9/9), 955 bytes | 0 bytes/s, done. Total 9 (delta 6), reused 0 (delta 0) To git@github.com:dreal/dreal.git ! [rejected] master -> master (non-fast-forward) error: failed to push some refs to 'git@github.com:dreal/dreal.git' hint: Updates were rejected because a pushed branch tip is behind its re hint: counterpart. Check out this branch and integrate the remote change hint: (e.g. 'qit pull ...') before pushing again. hint: See the 'Note about fast-forwards' in 'git push --help' for detai.

#### **non-fast-forward??**

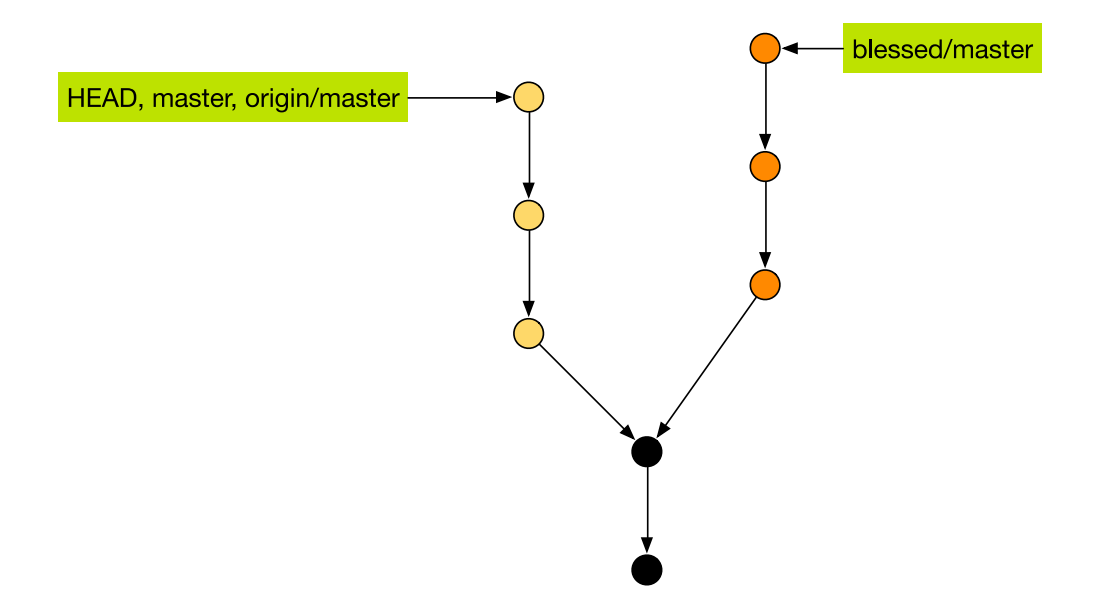

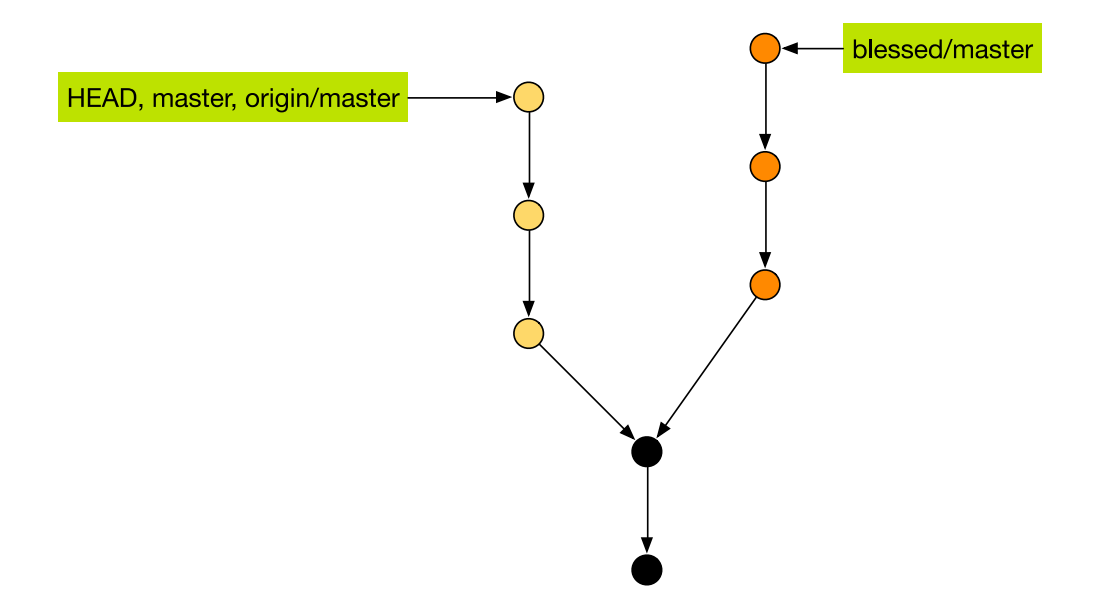

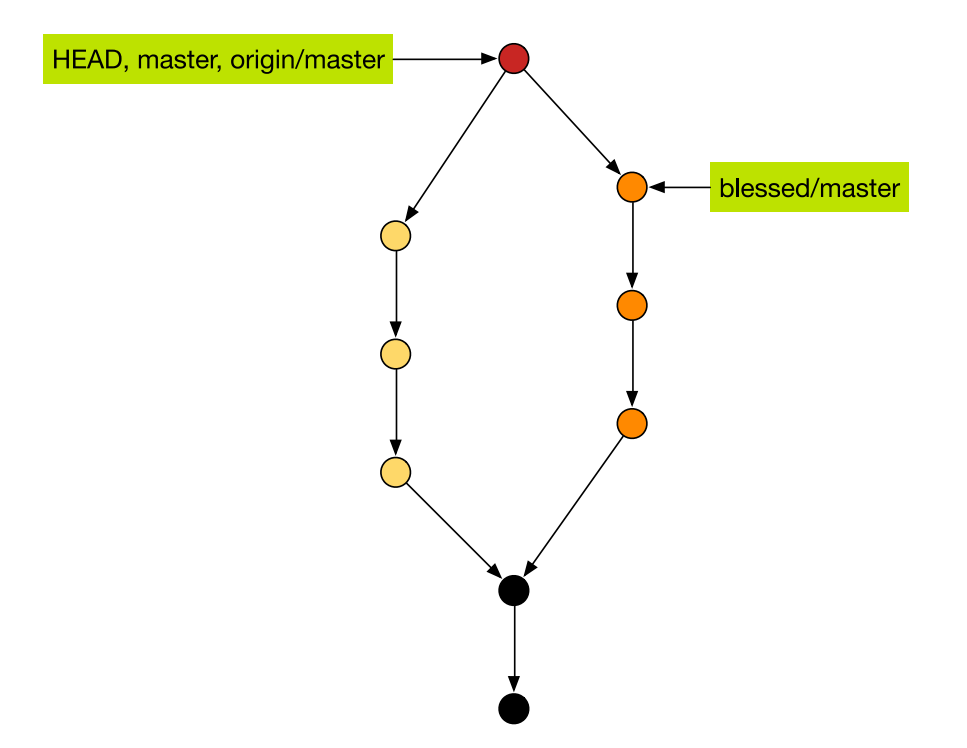

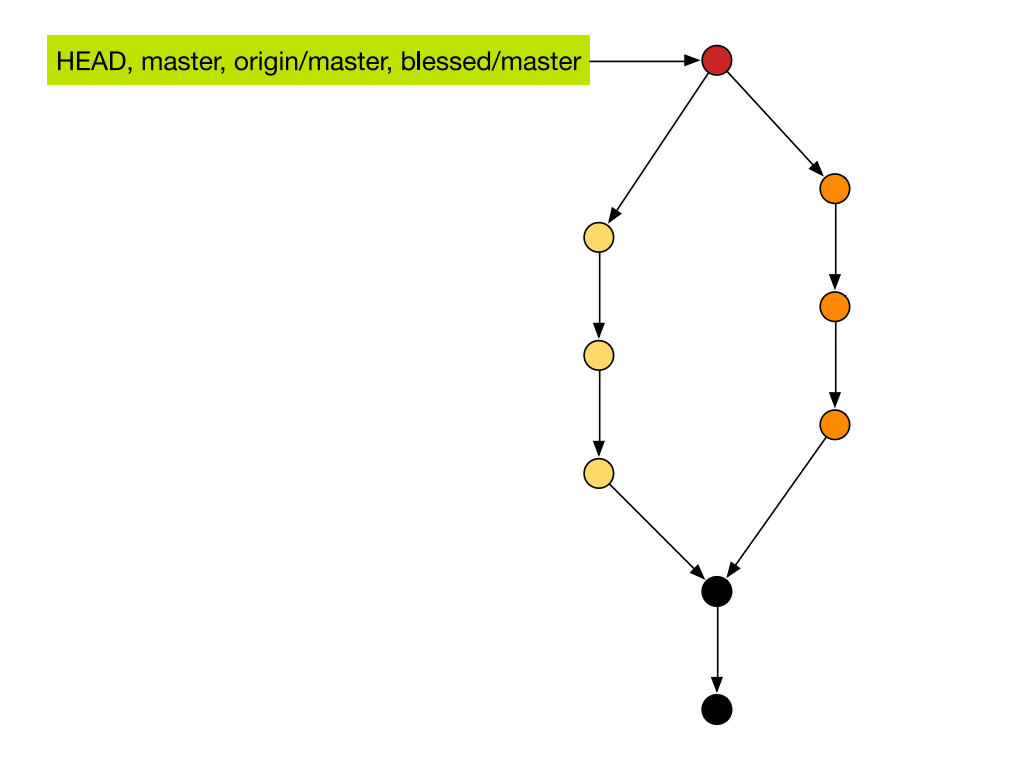

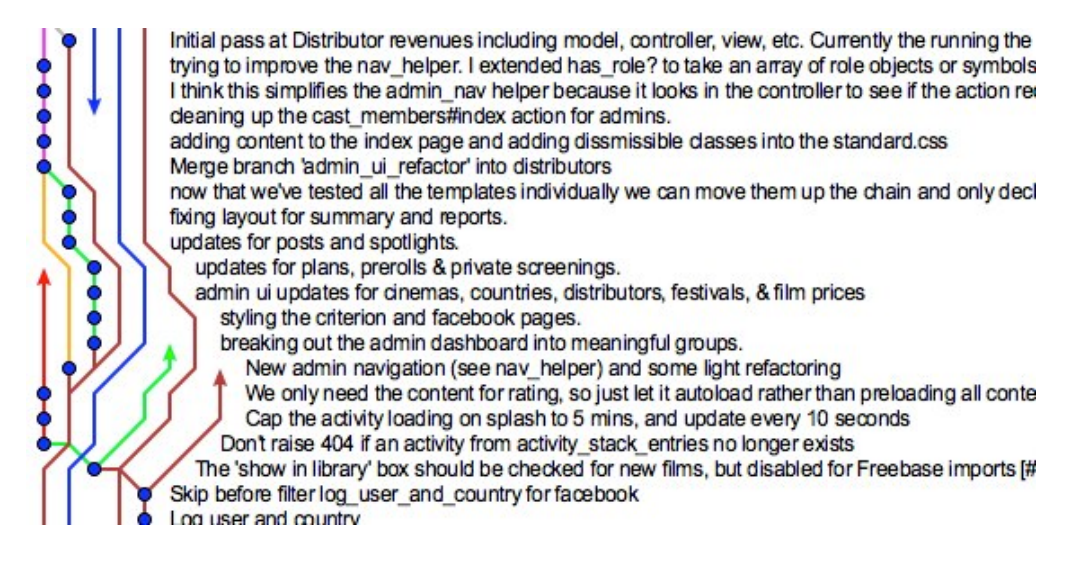

#### OK?

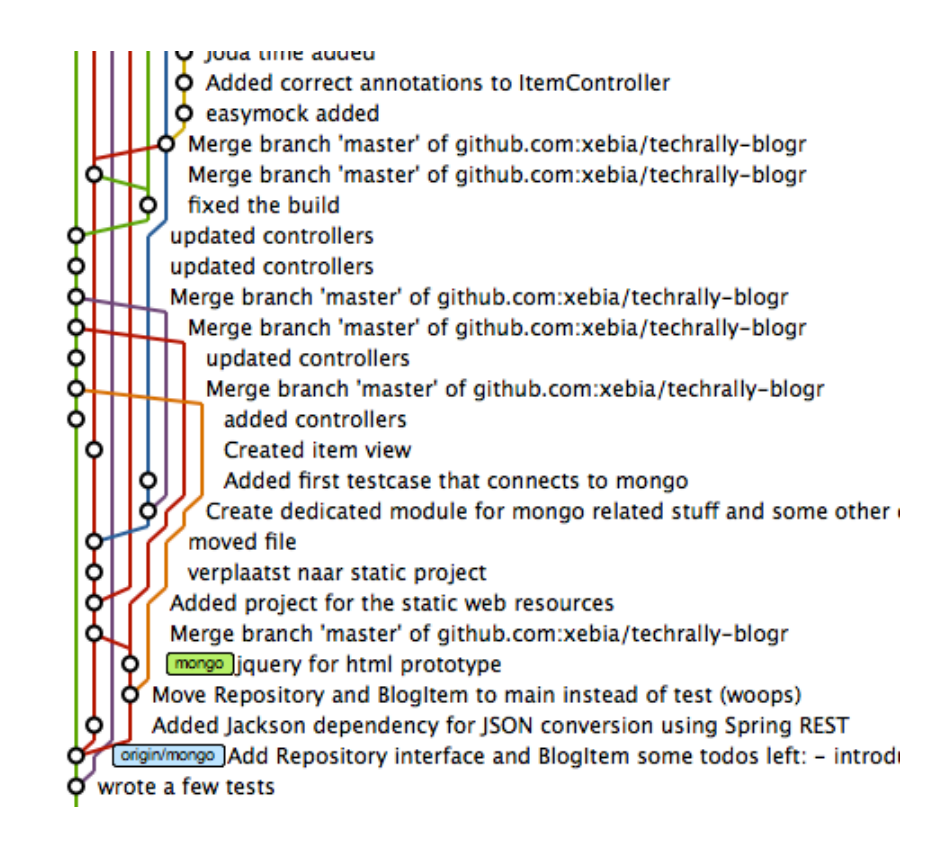

#### OK?

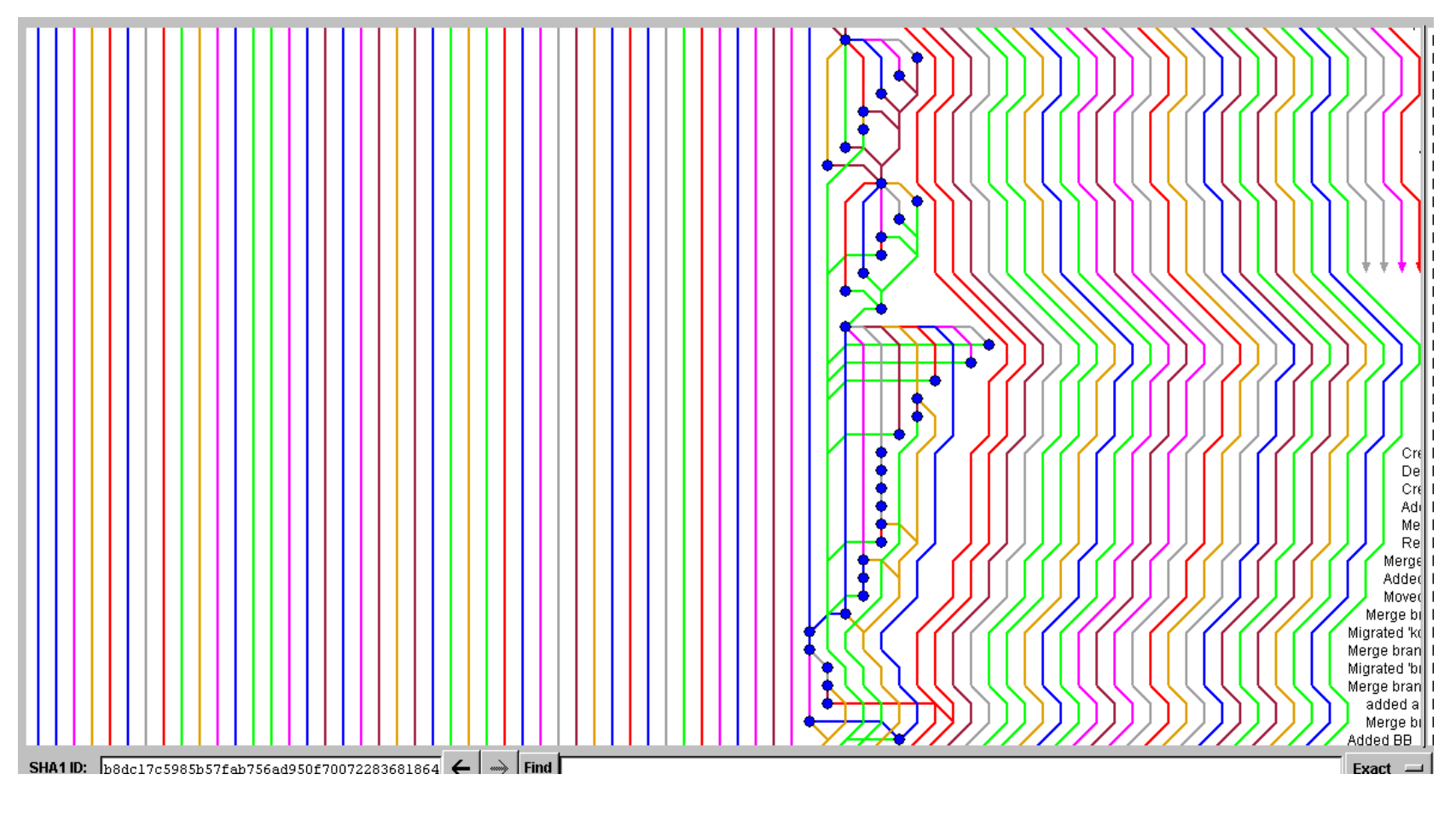

**Merge Hell**
# Version Controll Pitfalls

- 1. History should be written in **chronological** order.
- 2. Commits are **immutable** and **immovable** objects.

**git rebase** will free you!!

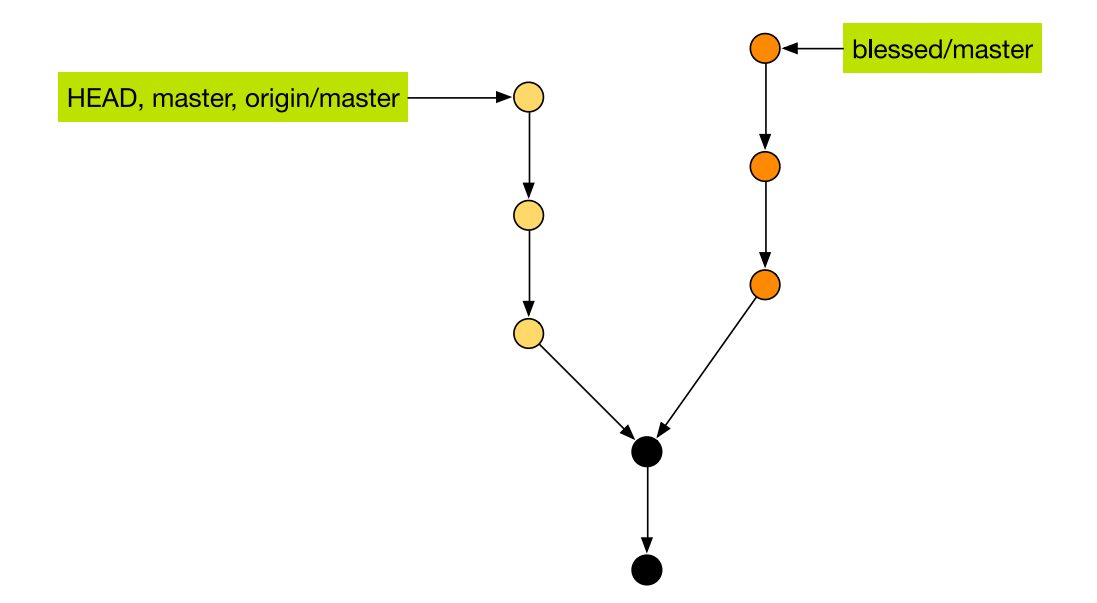

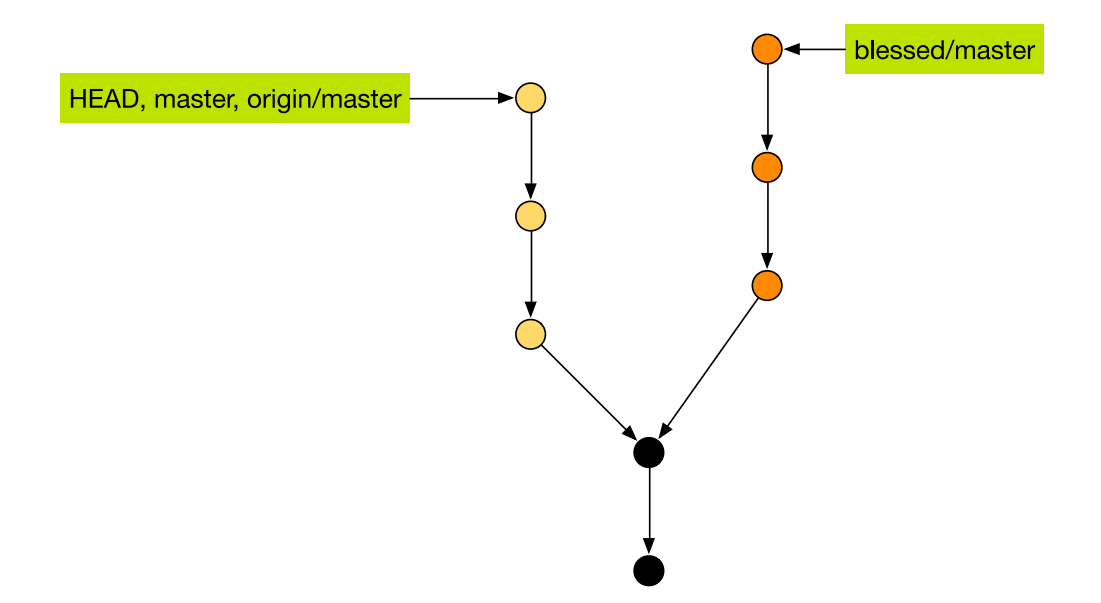

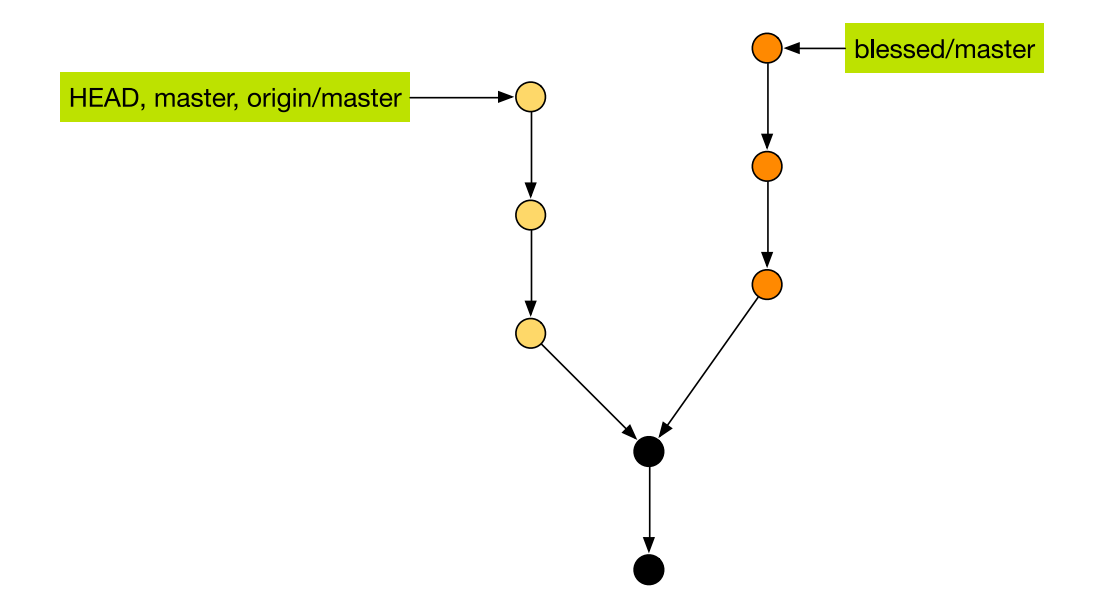

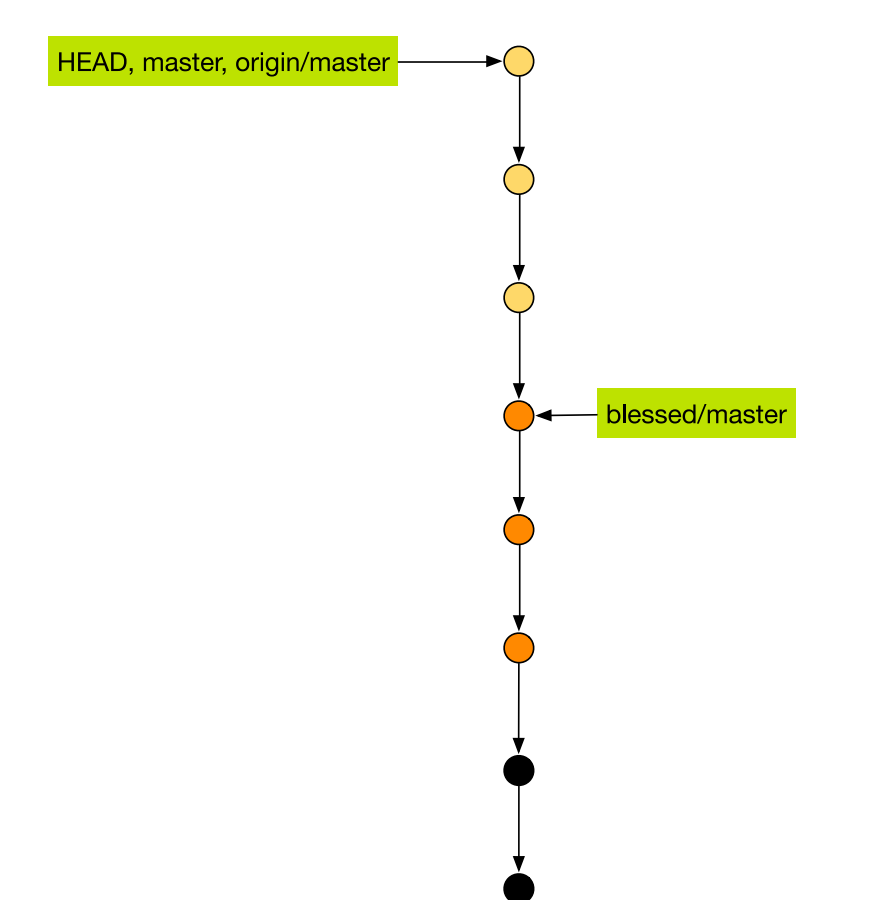

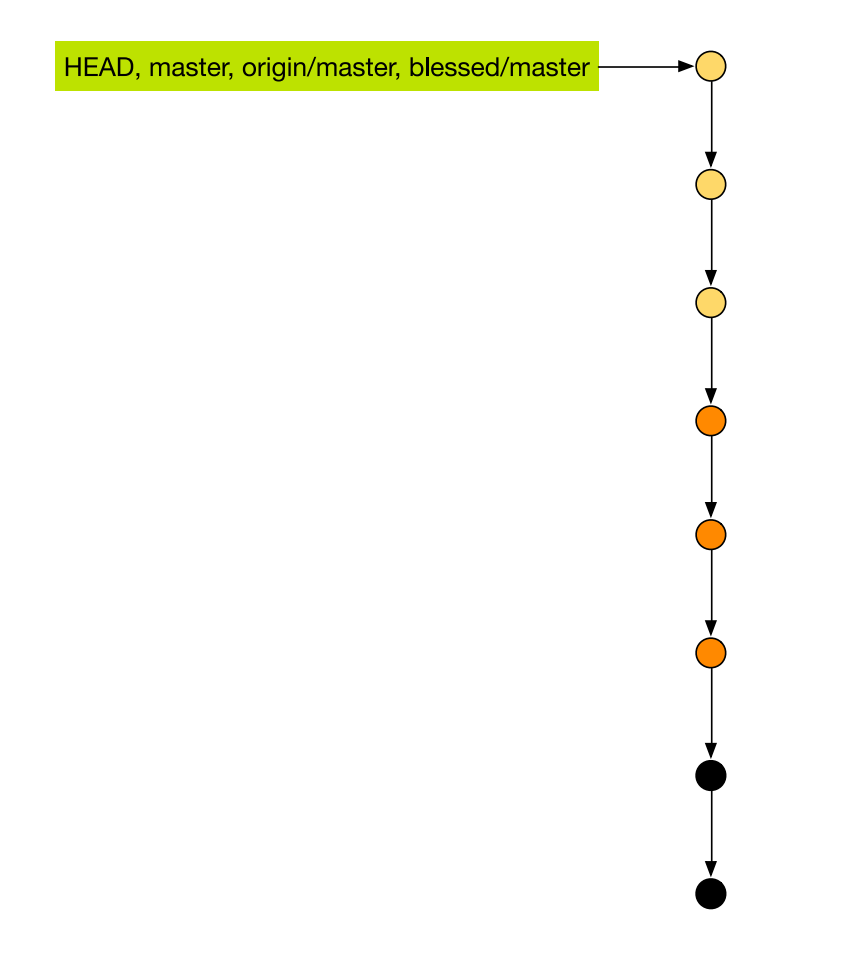

HEAD, master, origin/master

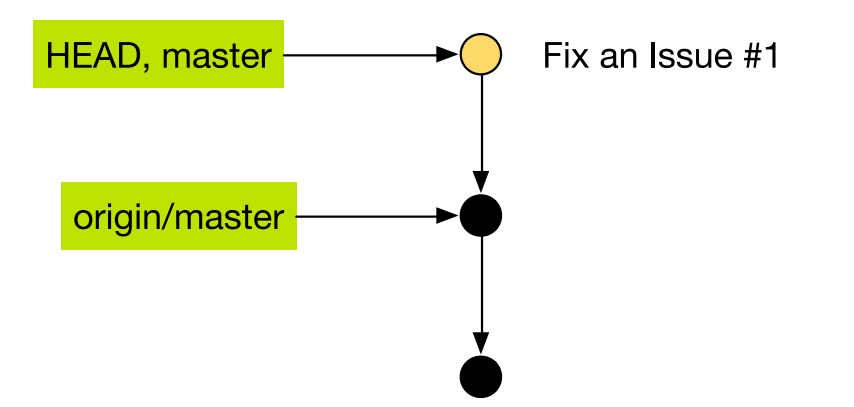

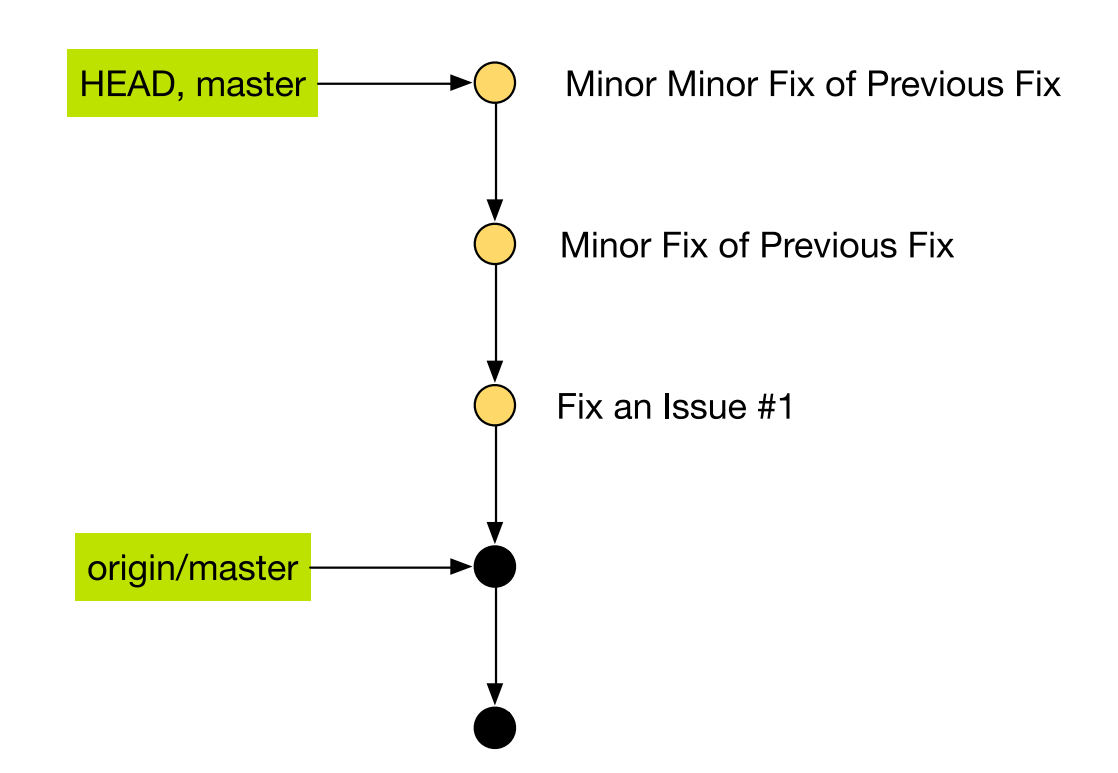

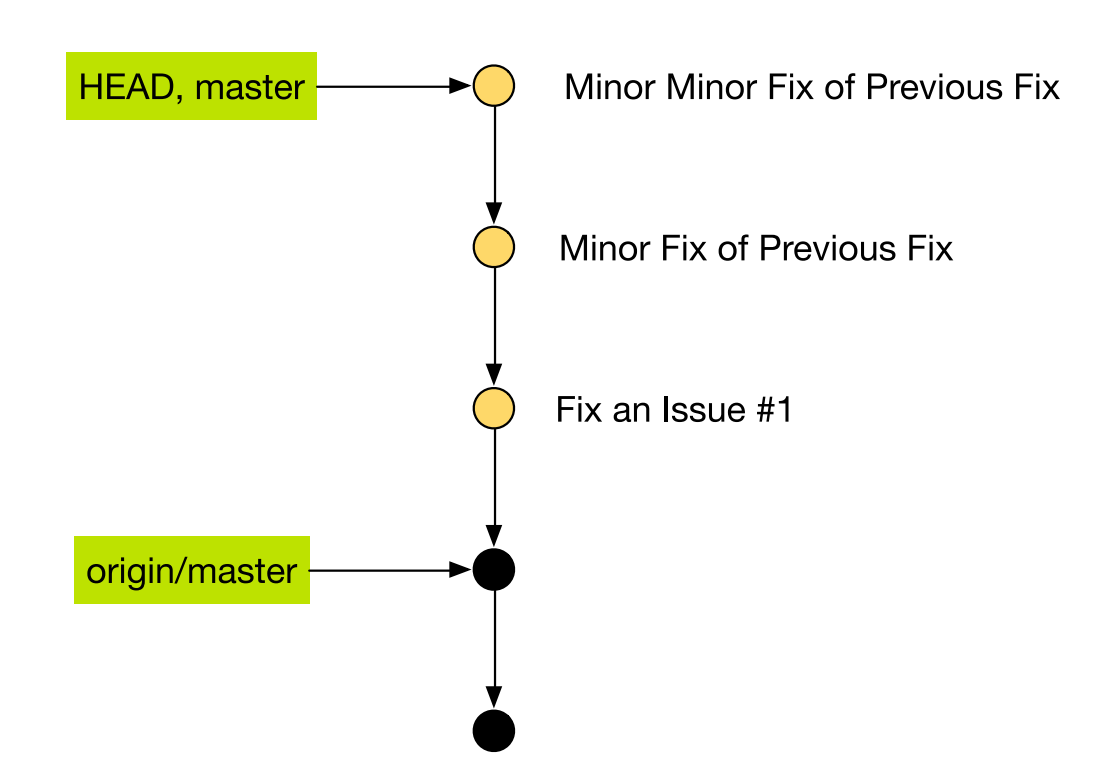

I want to **combine** the three commits into one.

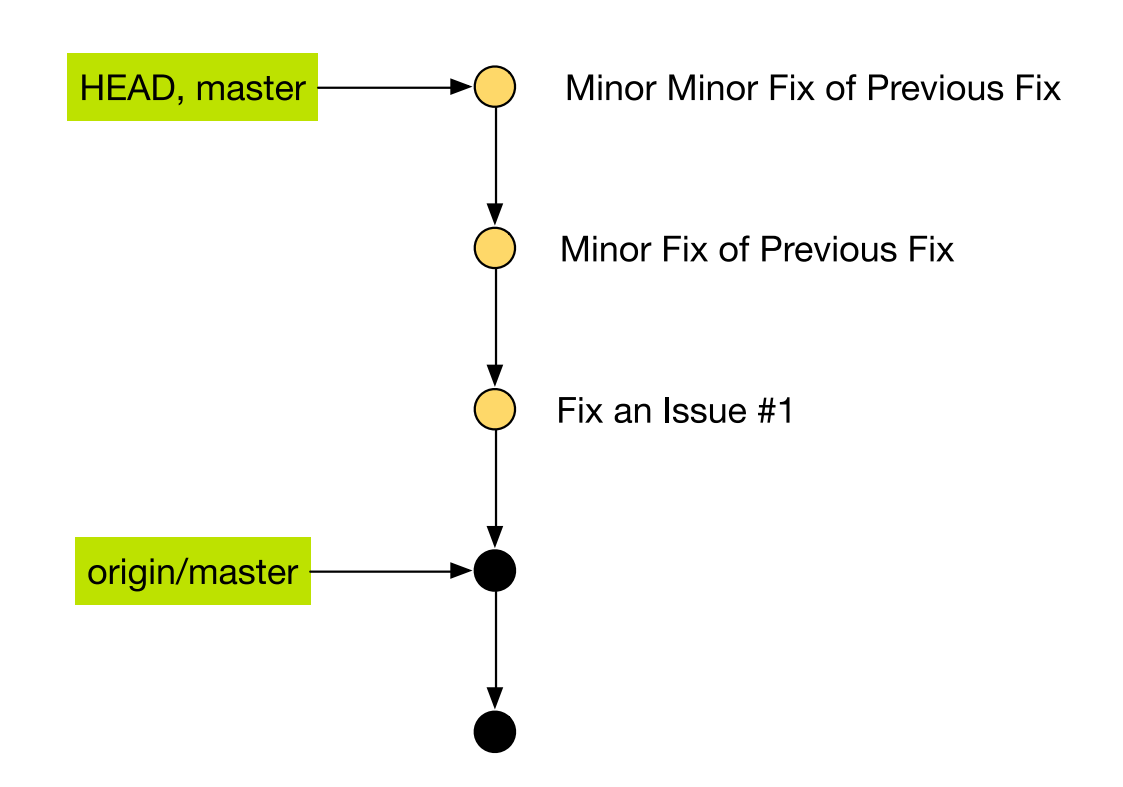

**git rebase origin/master** doesn't do anything.

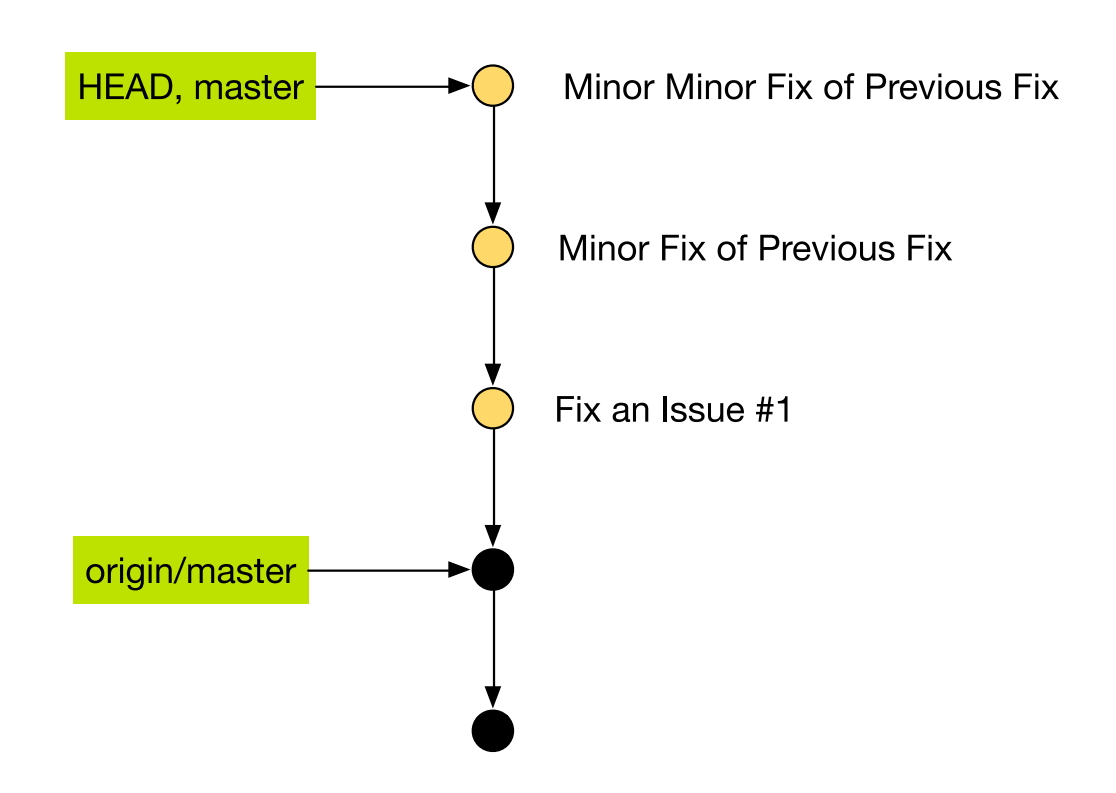

#### Run **git rebase -i origin/master**

#### Run **git rebase -i origin/master**

```
pick 40155b4 Fix an Issue #1
pick 42e5db9 Minor Fix of Previous Fix
pick a31c7cd Minor Minor Fix or Previous Fix
# Rebase ec2ae2b..cf0977c onto ec2ae2b
#
# Commands:
  p, pick = use commit
# r, reword = use commit, but edit the commit message
# e, edit = use commit, but stop for amending
# s, squash = use commit, but meld into previous commit
# f, fixup = like "squash", but discard this commit's log message
# x, exec = run command (the rest of the line) using shell
#
```
 $\mu$  mbese lines can be re-ordered; they are executed from top to bottom.

#### Run **git rebase -i origin/master**

```
pick 40155b4 Fix an Issue #1
f 42e5db9 Minor Fix of Previous Fix
f a31c7cd Minor Minor Fix or Previous Fix
# Rebase ec2ae2b..cf0977c onto ec2ae2b
#
# Commands:
  p, pick = use commit
# r, reword = use commit, but edit the commit message
# e, edit = use commit, but stop for amending
# s, squash = use commit, but meld into previous commit
# f, fixup = like "squash", but discard this commit's log message
# x, exec = run command (the rest of the line) using shell
#
```
# These lines can be re-ordered; they are executed from top to bottom.

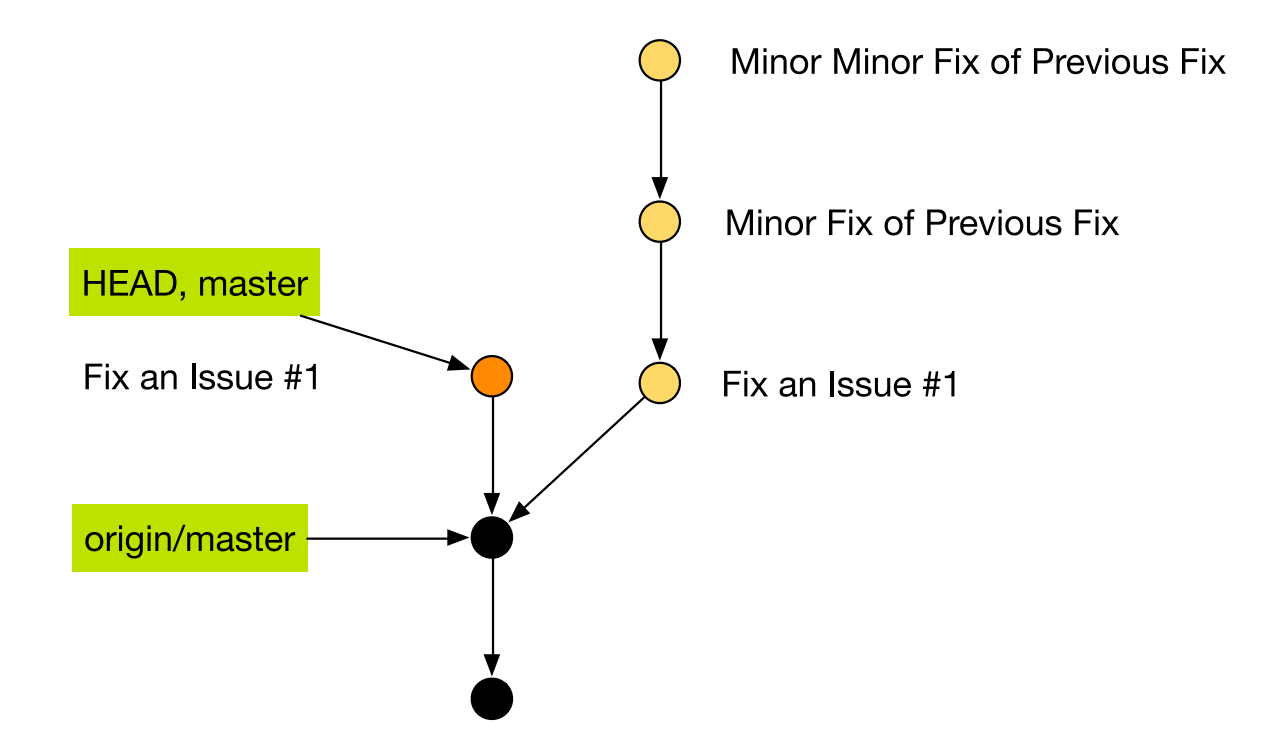

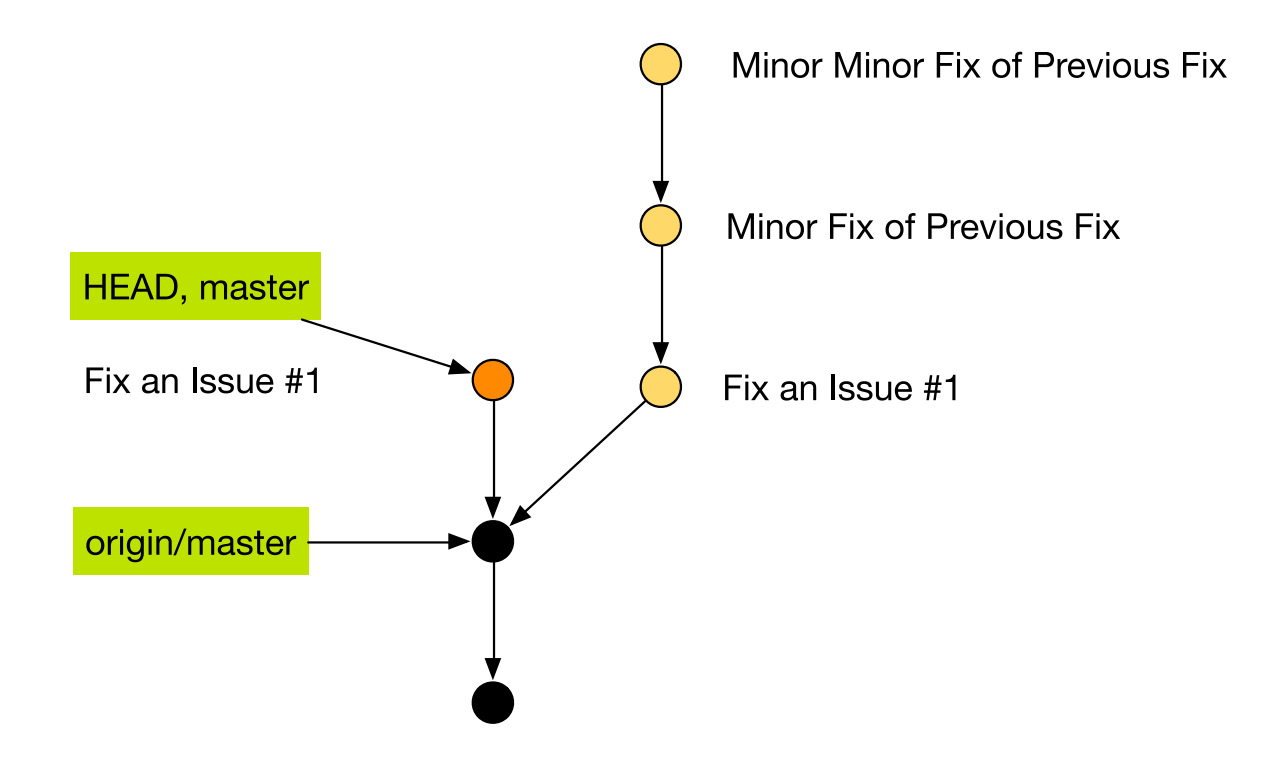

Rebase will create a **new** commit.

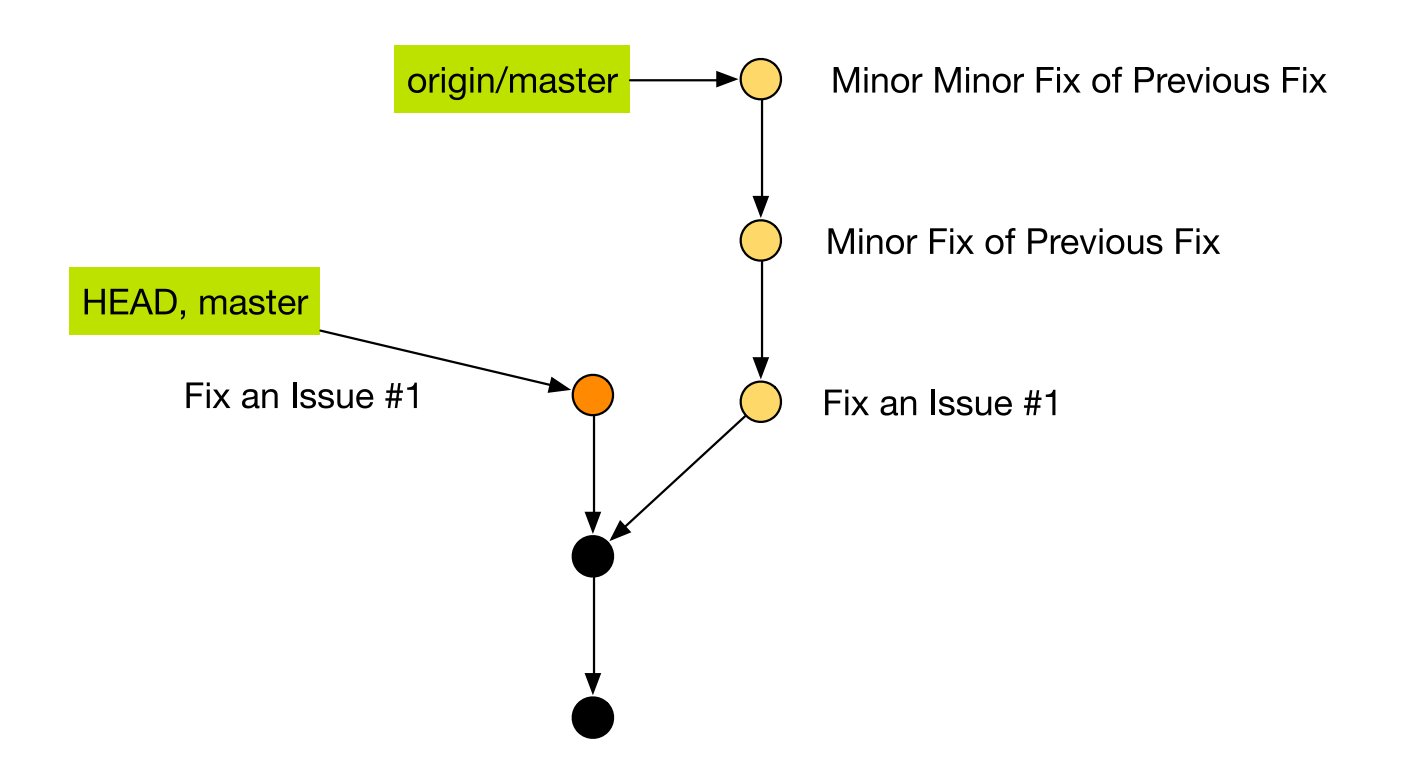

It's OK to rebase and **destructively** update **personal repo**.

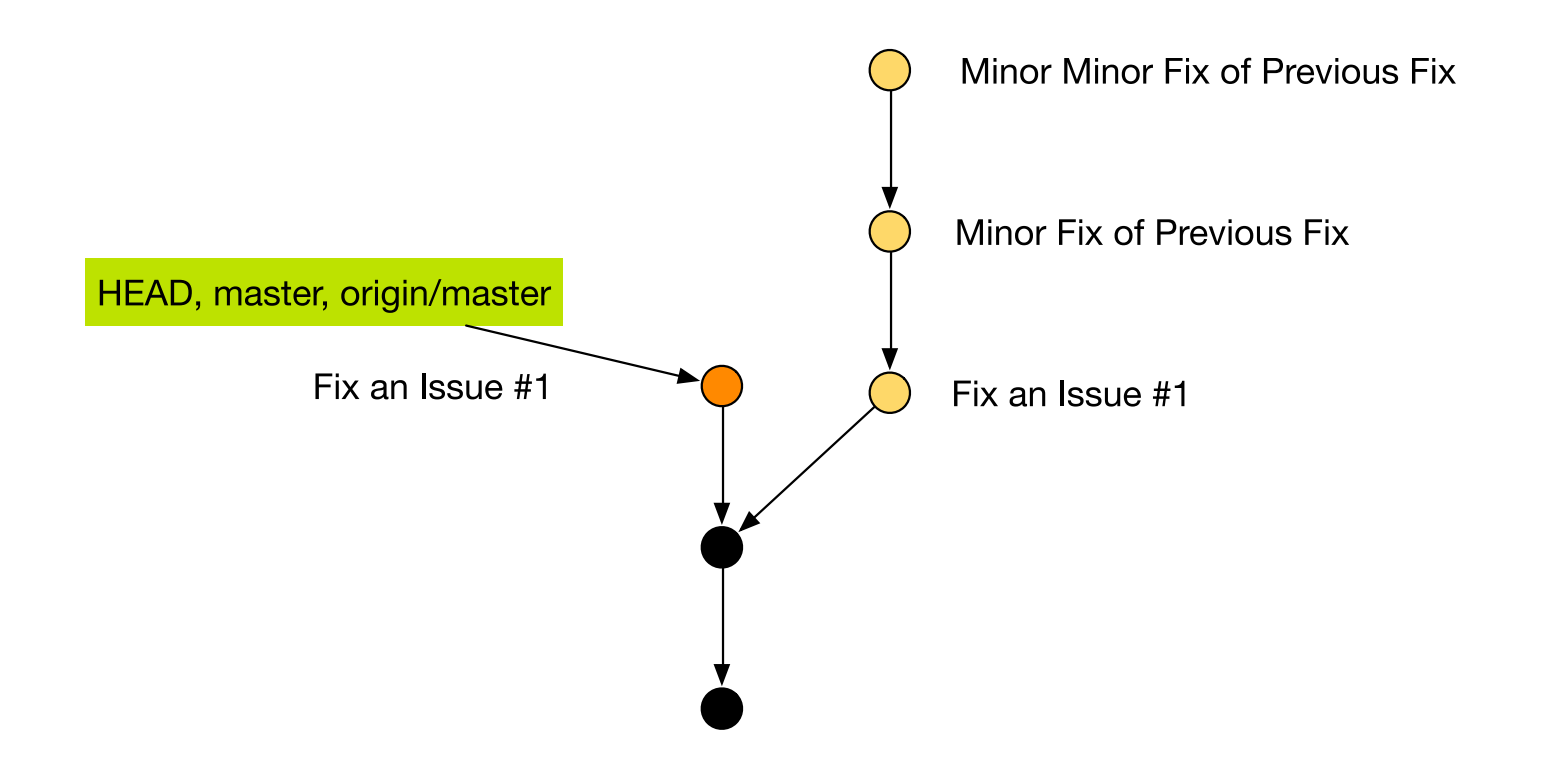

It's OK to rebase and **destructively** update **personal repo**.

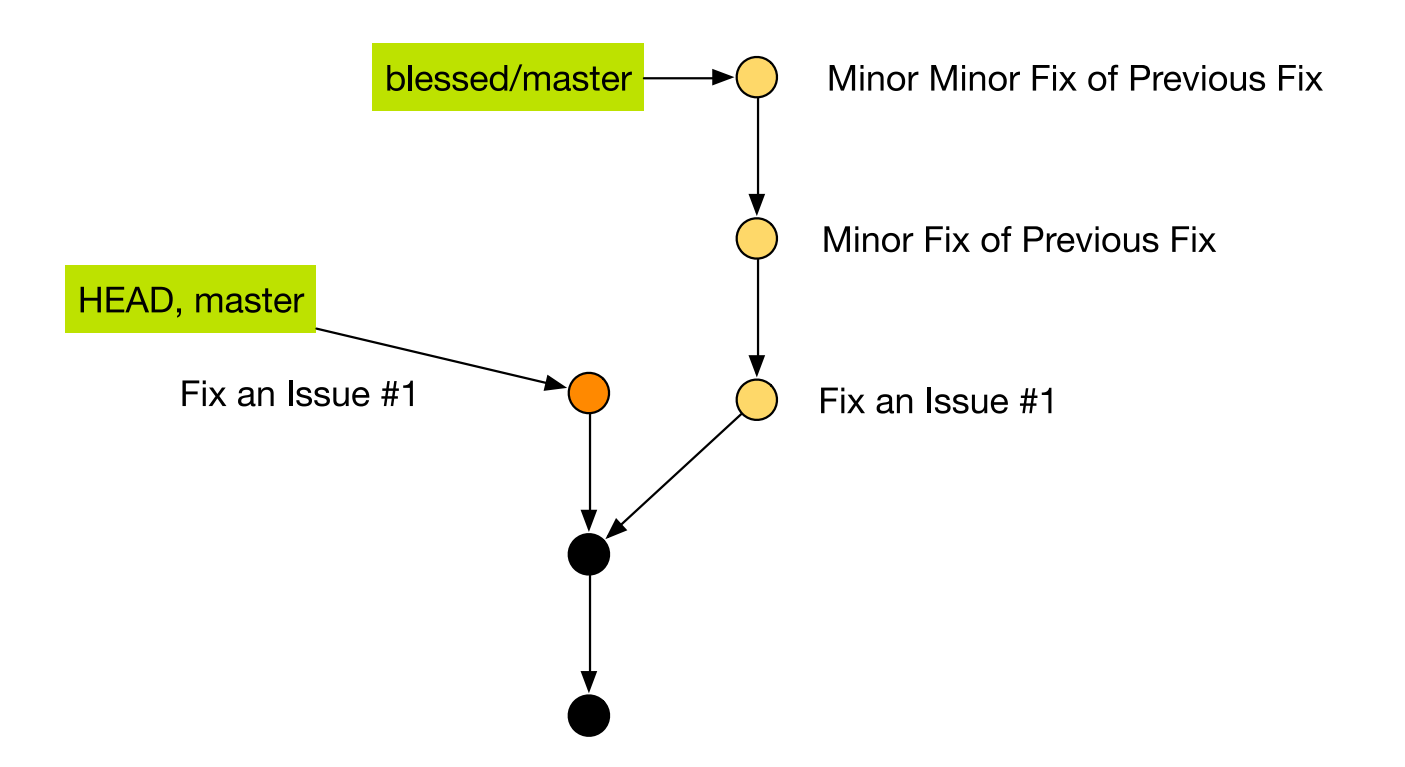

But you should **not destructively** update the **blessed repo**.

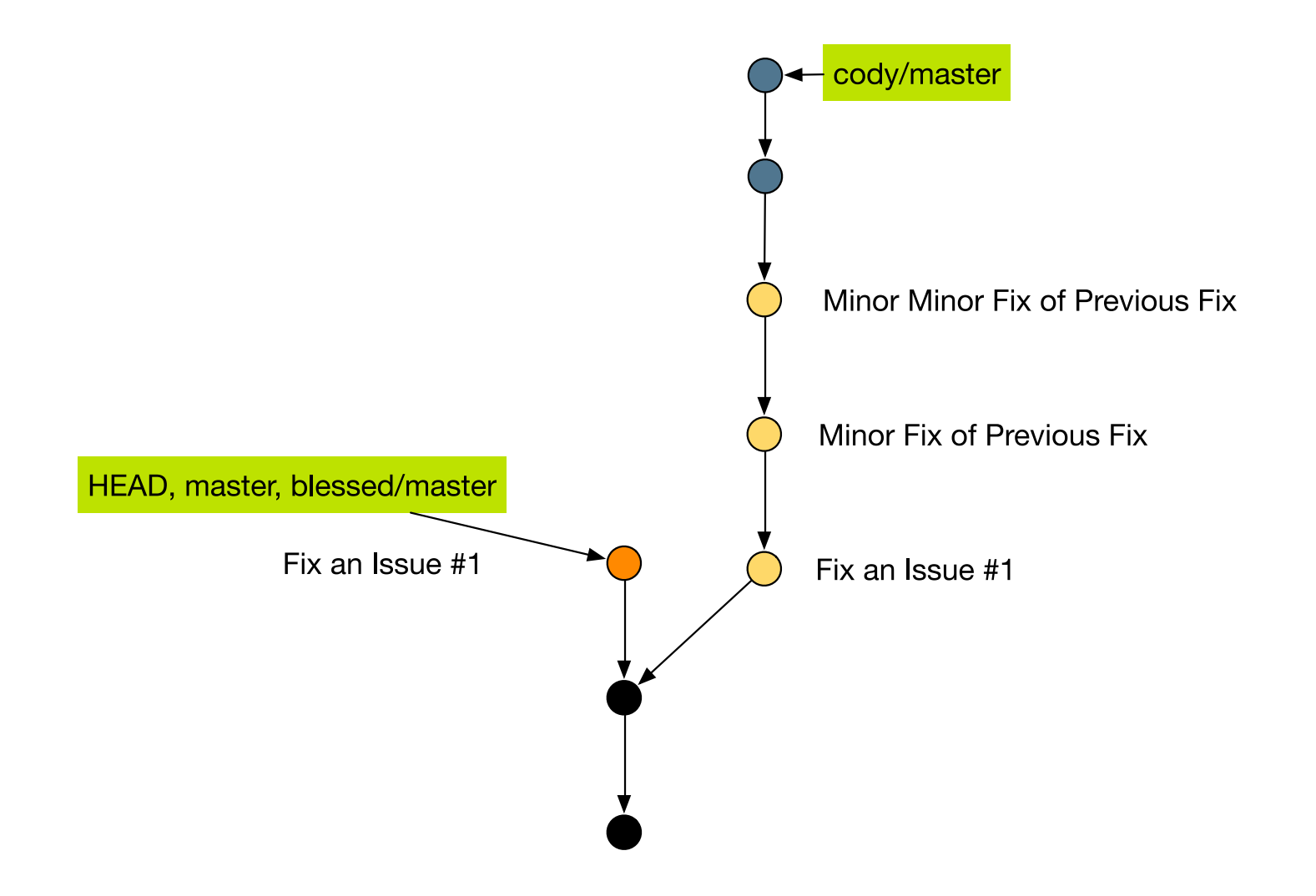

Because other users base on **blessed/master**.

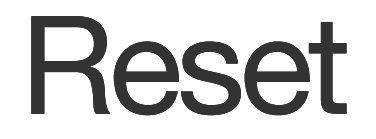

"Git Reset Demystified"

**http://git-scm.com/blog/2011/07/11/reset.html**

# Magit (emacs's git-mode)

(Available from **package-list**)

- **https://github.com/mtdavidson/magit-cheatsheet/**
- **http://vickychijwani.github.io/2011/09/09/Magit-Part-I/**
- **http://vickychijwani.github.io/2011/11/26/An-Introduction-to-Magit-Part-II/**

# Github tips

**https://github.com/tiimgreen/github-cheat-sheet**

# Other Useful Resources

- Quick Guide : **http://rogerdudler.github.io/git-guide/**
- Complete Reference : **http://git-scm.com/book**
- Visual Git Reference : **http://marklodato.github.io/visual-git-guide/indexen.html**
- Nice Interactive Tutorial on Git Branches: **http://pcottle.github.io/learnGitBranching/**

# Thank you